**การใช้การมองเห็นของเครื่องจักรเพื่อวิเคราะห์สภาพการจราจร**

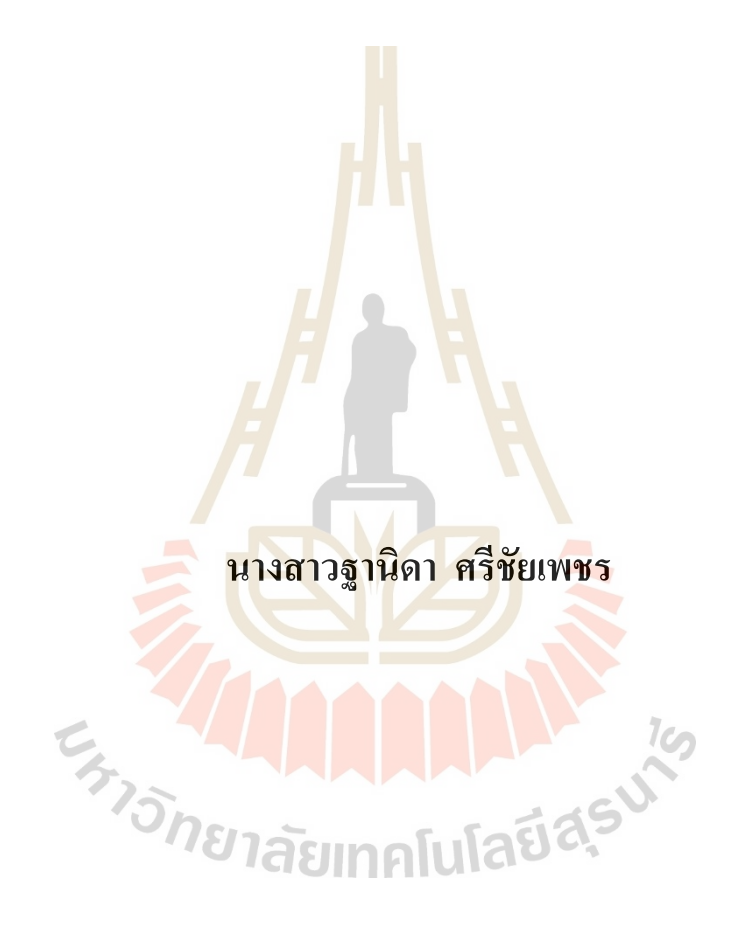

**วิทยานิพนธ์นีเ้ป็นส่วนหนึ่งของการศึกษาตามหลกัสูตรปริญญาวิศวกรรมศาสตรมหาบัณฑิต สาขาวิชาวิศวกรรมเมคคาทรอนิกส์ มหาวิทยาลัยเทคโนโลยีสุรนารี ปี การศึกษา 2563**

### **ANALYSIS OF TRAFFIC CONDITION BY USING**

### **MACHINE VISION**

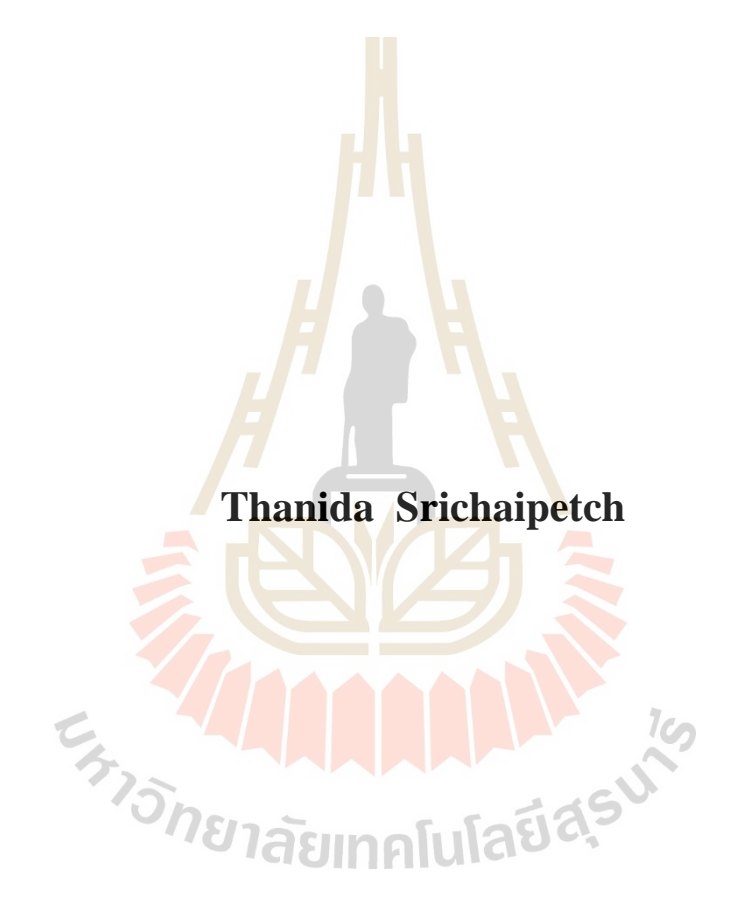

**A Thesis Submitted in Partial Fulfillment of the Requirement for the Degree of Master of Engineering in Mechatronic Engineering Suranaree University of Technology**

**Academic Year 2020**

การใช้การมองเห็นของเครื่องจักรเพื่อวิเคราะห์สภาพการจราจร

้มหาวิทยาลัยเทคโนโลยีสุรนารี อนุมัติให้นับวิทยานิพนธ์ฉบับนี้เป็นส่วนหนึ่งของการศึกษา ตามหลักสูตรปริญญามหาบัณฑิต

ดณะกรรมการสอบวิทยานิพนธ์

(ผศ. คร.โศรฎา แข็งการ) ประธานกรรมการ

(รศ. ร.อ. คร.กนต์ธร ชำนิประศาสน์) กรรมการ (อาจารย์ที่ปรึกษาวิทยานิพนธ์)

(ศ. น.ท. คร.สุราวุฒิ สุจิตจร)

กรรมการ

 $\sqrt{2\pi m}$   $30$ 

(อ. คร.พิจิตรา เอื้องไพโรจน์)

กรรมการ

noin

(รศ. ร.อ. คร.กนต์ธร ชำนิประศาสน์) รองอธิการบดีฝ่ายวิชาการและพัฒนาความเป็นสากล

 $\overline{10}$ 

(รศ. คร.พรศิริ จงกล) ดณบดีสำนักวิชาวิศวกรรมศาสตร์

้ จานิดา ศรีชัยเพชร : การใช้การมองเห็นของเครื่องจักรเพื่อวิเคราะห์สภาพการจราจร (ANALYSIS OF TRAFFIC CONDITION BY USING MACHINE VISION) ้อาจารย์ที่ปรึกษา : รองศาสตราจารย์ เรืออากาศเอก ดร.กนต์ธร. ชำนิประศาสน์, 50 หน้า.

ี่ ปัจจุบันในมหาวิทยาลัยมีนักศึกษาและบุคลากรเป็นจำนวนมาก ซึ่งการเดินทางต่าง ๆ ้<br>จำเป็นต้องใช้ยานพาหนะทำให้มีการจราจรอย่างคับคั่งและยังมีการเพิ่มจำนวนยานพาหนะมากขึ้น เรือย ๆ ซึ่งทำให้เกิดสภาพการจราจรติดขัดอย่า่อยครั้งและอาจมีพื้นที่ในการรองรับยานพาหนะไม่ ้เพียงพอ ซึ่งในงานวิจัยนี้ได้ทำการติดตั้งกล้องวงจรปิดบริเวณแยกทางเข้าอาคารเรียนรวม 1 ิมหาวิทยาลัยเทคโนโลยีสุรนารี และได้น<mark>ำวิ</mark>ดีโอที่ถูกบันทึกไว้มาใช้ร่วมกับหลักการมองเห็น ี ของเครื่องจักร เพื่อแยกภาพพื้นหลังออกจ<mark>าก</mark>วัตถุที่สนใจและทำการตรวจสอบขนาดของวัตถุนั้น ๆ เพื่อตรวจนับปริมาณยานพาหนะและแยกประเภทยานพาหนะ โดยแบ่งประเภทยานพาหนะ ืออกเป็น 3 ประเภท ได้แก่ รถขนาดเล็ก รถขนาดกลาง และรถขนาดใหญ่ ผลที่ได้จากการ ีทดลองโปรแกรมนับจำนวนยานพ<mark>าห</mark>นะและ<mark>แย</mark>กประเภทยานพาหนะเป็นจำนวน 50 วิดีโอ ได้ค่าความแม่นยำเฉลี่ยของรถขนาดเล็กทั้งหมด<mark>คิ</mark>ดเป็นร้อยละ 87.51 และค่าส่วนเบี่ยงเบน มาตรฐานของค่าความแม่นย<mark>ำเท่</mark>ากับ 7.16 ค่าความ<mark>แม่</mark>นยำเฉลี่ยของรถขนาดกลางทั้งหมด ี คิดเป็นร้อยละ 90.91 และค่<mark>า</mark>ส่วนเบี่ยงเบนมาตรฐานขอ<mark>ง</mark>ค่าความแม่นยำเท่ากับ 4.41 และค่า ี ความแม่นยำเฉลี่ยของรถ<mark>ขนาดใหญ่ทั้งหมดคิดเป็นร้อยละ 93.</mark>72 และค่าส่วนเบี่ยงเบนมาตรฐาน ของค่าความแม่นยำเท่ากับ 5.71

E<sub>TTO METABURGUNA KO</sub>

ลายมือชื่อนักศึกษา <mark>ฐานอ<sub>ีก</sub> สรีรับเพรา</mark><br>-<br>ลายมือชื่ออาจารย์ที่ปรึกษา *ในดัก* รั*ก*บริ

สาขาวิชา <u>วิศวกรรมเมคคาทรอนิกส์</u> ปีการศึกษา 2563

# THANIDA SRICHAIPETCH: ANALYSIS OF TRAFFIC CONDITION BY USING MACHINE VISION, THESIS ADVISOR : ASSOC, PROF. FLT. LT. KONTORN CHAMNIPRASART, Ph.D., 50 PP.

#### MACHINE VISION/TRAFFIC/ANALYSIS

Nowadays, there is a large number of students and staffs at Suranaree University of Technology. Since vehicles are required for daily transportation therefore, the number of students and staffs is having a remarkable impact on the number of vehicles, traffic congestion, and parking availability within the university area. This research focuses on the analysis of traffic condition using machine vision in classifying and counting vehicle. Traffic videos were recorded by using an IP camera installed at the junction area (entrance) of the general inspection building (Building 1). Three types of vehicles were considered in this research: small, mid-size, and large vehicles. The collected videos were used in machine vision process to isolate the interested vehicle from the background and to detect its dimensions. The experimental results of vehicle counting and classification analyzed from 50 traffic videos show that the average accuracy (%) and standard deviation of small vehicles, mid-size vehicles, and large vehicles are  $87.51 \pm 7.61$ ,  $90.01 \pm 4.41$ , and  $93.72 \pm 5.71$ , respectively.

School of Mechatronics Engineering

Academic year 2019

Student's Signature Thanib Srichaipetch<br>Advisor's Signature <del>Kond</del> Chart

### **กิตติกรรมประกาศ**

วิทยานิพนธ์เรื่องนี้สำเร็จลุล่วงไปได้ด้วยคีด้วยความกรุณาและความช่วยเหลืออย่างดียิ่ง ิจาก รองศาสตราจารย์ เรืออากาศเอก ดร.กนต์ธร ชำนิประศาสน์ อาจารย์ที่ปรึกษาวิทยานิพนธ์ ที่ได้ ประสิทธ์ิประสาทความรู้ท้งัในดา้นการดา เนินงานวิจยัและดา้นการดา รงชีวิต ตลอดท้งัช่วยตรวจ ้แก้ไขข้อบกพร่องต่าง ๆ ด้วยความเอาใจใส่และเมตตาเป็นอย่างสูง ตลอดเวลาที่ได้ดำเนินงานวิจัย ู และให้กำลังใจแก่ผู้วิจัยตลอดมา ผู้วิจัยรู้สึกซ<mark>าบ</mark>ซึ้งในพระคุณของอาจารย์เป็นอย่างยิ่ง

ขอกราบขอบพระคุณ คณะกรรมการสอบป้องกันวิทยานิพนธ์ทุกท่านได้เสียสละเวลา อันมีค่าเพื่อให้คำแนะนำและชี้แนวทางใ<mark>นการแก้</mark>ไข พร้อมให้ข้อเสนอแนะอันเป็นประโยชน์ใน การปรับปรุงวิทยานิพนธ์จนวิทยานิพนธ์มีความสมบูรณ์ถูกตอ้งยงิ่ ข้ึน

ขอขอบพระคุณ ผู้ช่วยศาสตราจารย์ ดร.ปรเมศวร์ ห่อแก้วและอาจารย์ ดร.วรวัฒน์ ลวนนท์ ี ที่ให้ความรู้ในด้านวิชาการที่เป็นป<mark>ระ</mark>โย<mark>ชน์ในการด</mark>ำเนินงานวิจัย ซึ่งผู้วิจัยนำมาประยุกต์ใช้ จนทา ใหง้านวิจยัน้ีสา เร็จได้

ขอขอบพระคุณ เจ้า<mark>ห</mark>น้าที่ประจำสำนักวิชาวิศวกรรมศาสตร์ มหาวิทยาลัยเทคโนโลยี ี สุรนารี ที่ได้อำนวยความสะดวกใ<mark>นด้านเอกสารต่าง ๆ</mark>

ี สุดท้ายนี้ ผู้วิจัย<mark>ขอกราบขอบพระคุณบิ</mark>ดา มารดา และสมาชิกครอบครัวศรีชัยเพชร สำหรับ ี แรงบันดาลใจในการทำวิ<mark>ทยานิพนธ์และให้การอุปการะเลี้ยง</mark>ดูด้วยความรักความอบอุ่นให้ ี การสนับสนุนและเป็นกำลัง<mark>ใจให้กับผู้วิจัย จนสามารถจัดทำวิท</mark>ยานิพนธ์สำเร็จลุล่วงได้ด้วยดี

*่าวัทยาลัย*เทคโนโลยีสุร<sup>ิง</sup>

ฐานิดา ศรีชัยเพชร

# สารบัญ

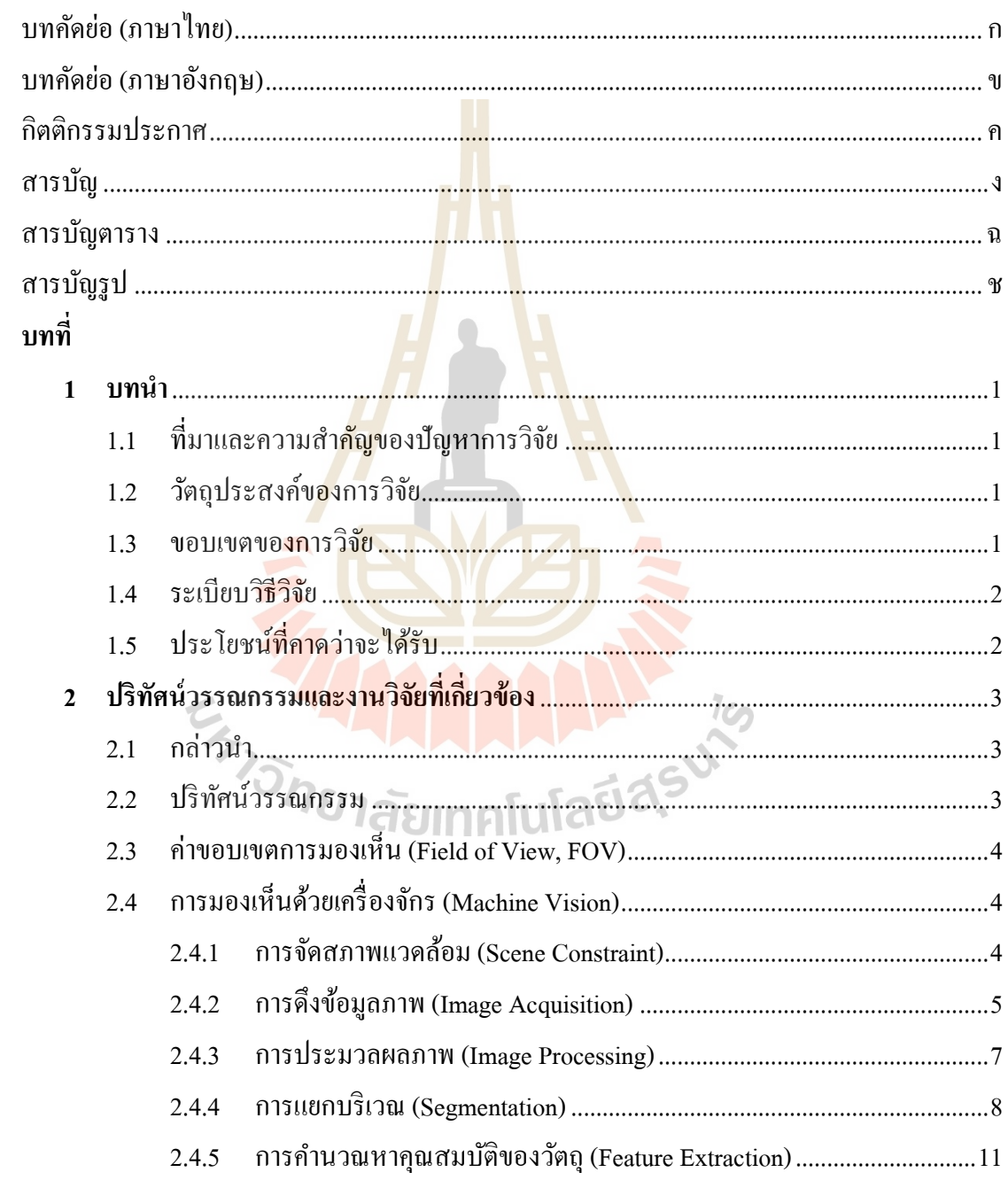

# สารบัญ (ต่อ)

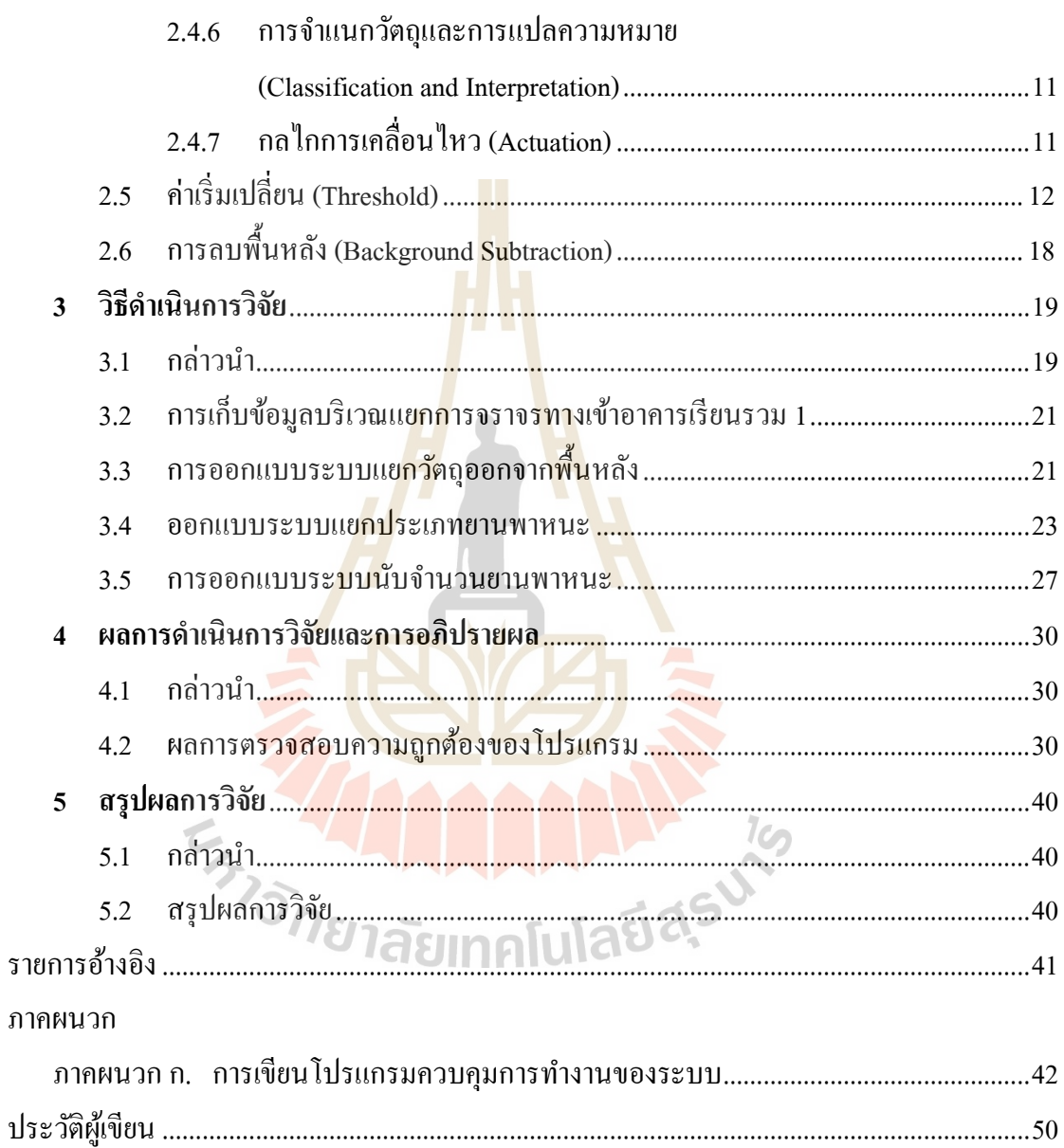

# **สารบัญตาราง**

#### **ตารางที่ หน้า**

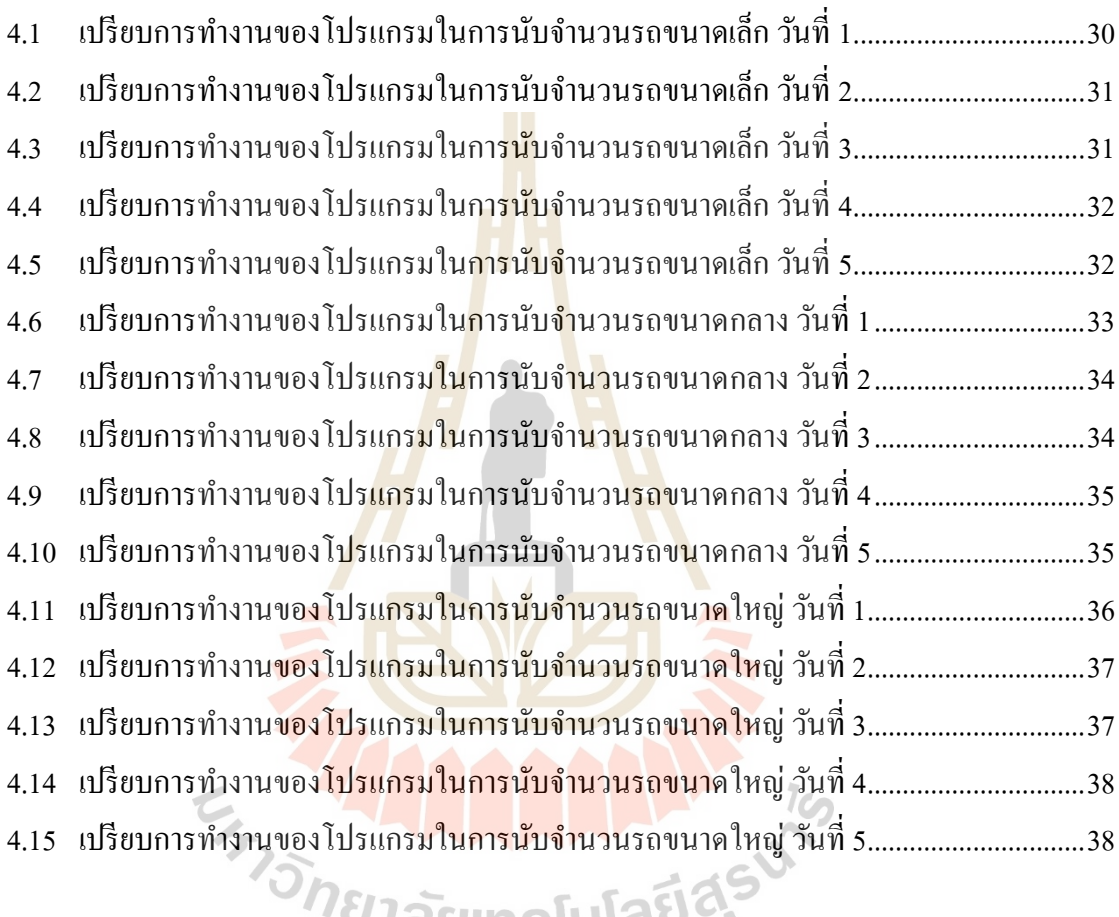

ั<sup>ยา</sup>ลยเทคโนโลยต

# **สารบัญรูป**

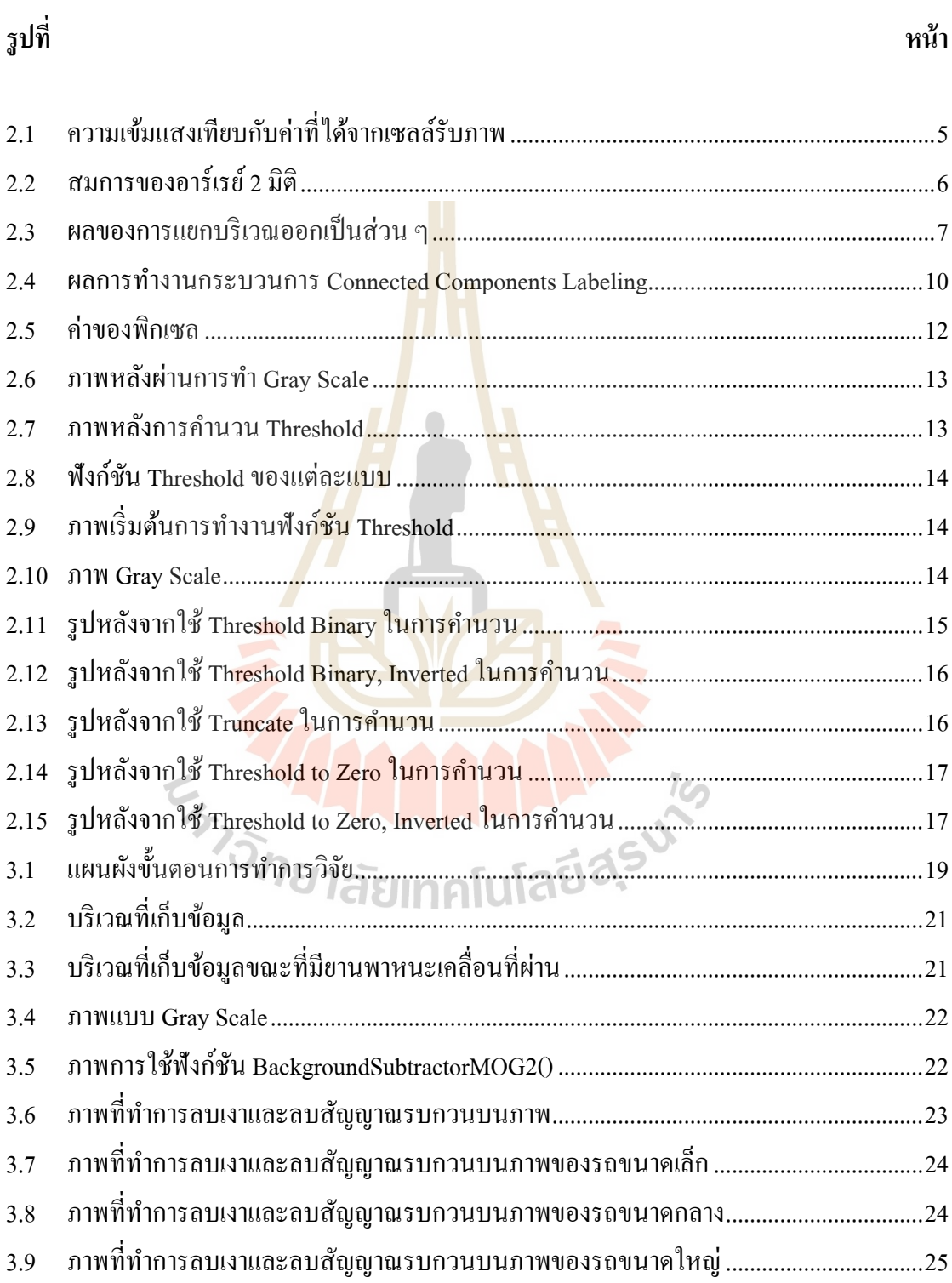

# สารบัญรูป (ต่อ)

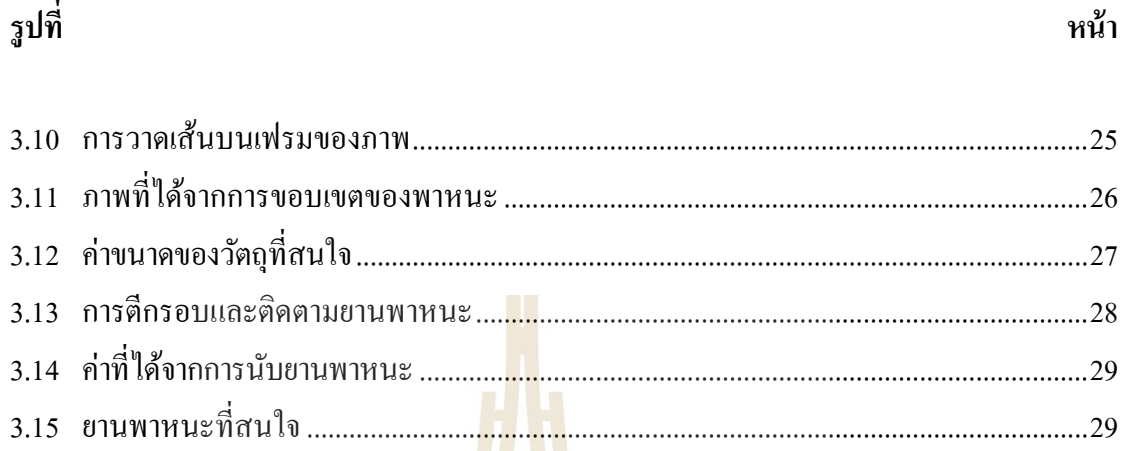

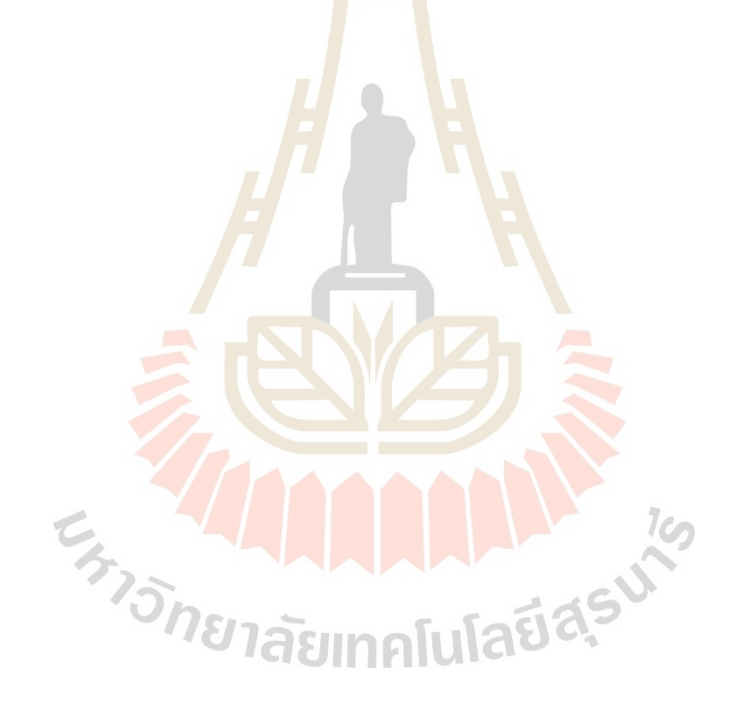

# **บทที่ 1 บทน ำ**

### **1.1 ที่มำและควำมส ำคัญของปัญหำกำรวิจัย**

ในมหาวิทยาลัยนั้นเป็นสถานที่ที่มีปริมาณยานพาหนะจำนวนมาก ซึ่งอาคารแต่ละอาคาร  $\mathcal{L}^{\mathcal{L}}$ ี่ นั้นมีพื้นที่จำกัดในการรองรับปริมาณยานพา<mark>หน</mark>ะ และการขับขี่ยานพาหนะนั้นอาจทำให้เกิดปัญหา ี่ การจราจรต่าง ๆ ซึ่งมาจากพฤติกรรมการขับ<mark>ขี่แ</mark>ละปริมาณยานพาหนะที่เพิ่มขึ้น ี่

ึ จากที่กล่าวมาข้างต้น ผ้วิจัยจึงเ<mark>ล็งเห็น</mark>ว่าการนำหลักการการมองเห็นด้วยเครื่องจักร (Machine vision) มาใช้ในการนับจำนวน<mark>ยานพาห</mark>นะและแยกประเภทยานพาหนะทำให้ทราบถึง ปริมาณของยานพานหนะ และทำให้ส<mark>า</mark>มารถค<mark>า</mark>ดการณ์ในช่วงเวลาที่มีการจราจรหนาแน่นว่า ึ่จะมียานพานหนะผ่านเข้าสู่แยกใน<mark>ปริม</mark>าณมากน้<mark>อย</mark>เพียงใด ซึ่งงานวิจัยนี้อาจจะสามารถพัฒนา ไปใช้ร่วมกับสัญญาณไฟจราจรเพื<mark>่อที่</mark>จะจัดการกับสภา<mark>พกา</mark>รจราจรให้ดีขึ้น

งานวิจัยนี้เป็นการศึกษ<mark>ากา</mark>รทำงานของระบบกา<mark>รมอ</mark>งเห็นของเครื่องจักร (Machine vision) โดยการวิเคราะห์ภาพเคลื่อนใหวในทุก ๆ ช่วงเวลา และนำมาหาค่าเฉลี่ยของการเปลี่ยนแปลง วัตถุกับภาพพื้นหลังที่ผ่<mark>าน</mark>เข้า<mark>มา โดยค่าเฉลี่ยที่ได้จะเป็</mark>นตัว<mark>บ่ง</mark>บอกความแตกต่างของวัตถุกับ ภาพพื้นหลัง และยังสา<mark>มารถนำค่าเฉลี่ยที่ได้มาวิเคราะห์</mark>ประ<mark>เภทข</mark>องยานพาหนะ และนับจำนวน ยานพาหนะได้

### **1.2 วัตถุประสงค ์ของกำรวิจัย**

1.2.1 นับจำนวนยานพาหนะที่วิ่งเข้าสู่แยกจราจรในแต่ละทิศทางในช่วงเวลานั้น ๆ ี่ โดยใช้หลักการมองเห็นด้วยเครื่องจักร

1.2.2 จ าแนกประเภทยานพาหนะ รถขนาดเล็ก รถขนาดกลาง และรถขนาดใหญ่

#### **1.3 ขอบเขตของกำรวิจัย**

1.3.1 นับจำนวนยานพาหนะที่วิ่งเข้าสู่แยกเข้าอาคารเรียนรวม 1 ในทัศนวิสัยที่ปกติ ี่ ช่วงเวลา 08.00 น. ถึง 17.00 น.โดยใช้หลักการมองเห็นด้วยเครื่องจักร

1.3.2 แยกประเภทยานพาหนะว่าเป็น รถขนาดเล็ก รถขนาดกลาง และรถขนาดใหญ่

#### **1.4 ระเบียบวิธีวิจัย**

- 1.4.1 รวบรวมข้อมูลงานวิจัยที่เกี่ยวข้อง
- 1.4.2 เก็บข้อมูลสภาวะการจราจรบริเวณแยกเข้าอาคารเรียนรวม 1
- 1.4.3 วิเคราะห์และสรุปข้อมูลการจราจร
- 1.4.4 ออกแบบและทดสอบการทำงานของโปรแกรมแยกวัตถุกับพื้นหลัง
- 1.4.5 ออกแบบและทดสอบการทำงานของโปรแกรมแยกประเภทยานพาหนะ
- 1.4.6 ออกแบบและทดสอบการทำงานของโปรแกรมตรวจนับจำนวนยานพาหนะ
- 1.4.7 รวบรวมข้อมูลและสรุปผลการทดลอง
- 1.4.8 จัดท าวิทยานิพนธ์
- 1.4.9 สอบวิทยานิพนธ์

# **1.5 ประโยชน์ที่คำดว่ำจะได้รับ**

1.5.1 โปรแกรมที่ใช้การ<mark>มอง</mark>เห็นด้วย<mark>เครื่</mark>องจักรมานับจำนวนยานพาหนะที่วิ่งเข้าสู่ แยกการจราจรในช่วงเวลาน้นั ๆ

- 1.5.2 ต้นแบบระบบ<mark>ที่สา</mark>มารถแยกประเภทย<mark>านพ</mark>าหนะและนับจำนวนยานพาหนะได้
- 1.5.3 ลดค่าใช้จ่ายทางด้านซอฟแวร์

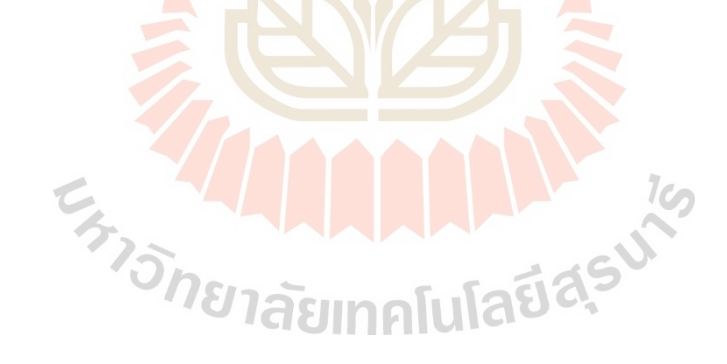

# **บทที่ 2 ปริทัศน์วรรณกรรมและงานวิจัยที่เกี่ยวข้อง**

#### **2.1 กล่าวนำ**

งานวิจัยนี้มุ่งเน้นศึกษาการทำงานของระบบการมองเห็นด้วยเครื่องจักรที่วิเคราะห์ ภาพเคลื่อนใหวในทุก ๆ ช่วงเวลา เพื่อให้ไ<mark>ด้ค่</mark>าความแตกต่างระหว่างพื้นหลังกับวัตถุ และนำค่า ื่ มาประมวลผลแยกประเภทยานพาหนะแ<mark>ละ</mark>นับจำนวนยานพาหนะที่วิ่งเข้าสู่แยกการจราจร ูเพื่อให้ทราบจำนวนประชากรที่เข้าส่อาคา<mark>รเรียนร</mark>วมในแต่ละช่วงเวลา

### **2.2 ปริทัศน์วรรณกรรม**

สนั่น งานวิวัฒน์ถาวร (255<mark>1) ไ</mark>ด้ศึกษาร<mark>ะบบ</mark> Motion Detection ที่ไว้สำหรับตรวจสอบ การเคลื่อนไหวของวัตถุที่สามารถแบ่งเป็ น 2 ประเภท คือ Background Subtraction และ Optical Flow และศึกษาเปรียบเทียบข้<mark>อดีแ</mark>ละข้อด้อยของแต่ละวิธี รวมถึงทดสอบการทำงานของระบบ ร่วมกับกล้อง IP Camera รวมไปถึงศึกษาการใช้งาน Library OpenCV

Sheeraz Memon (2018) ศึกษานี้ระบบการนับและจำแนกยานพาหนะ โดยที่ระบบเกี่ยวข้อง กับการจับเฟรมภาพจาก<mark>วิดีโอ</mark>และทำการลบพื้นหลังเพื่อตรวจ<mark>จับแล</mark>ะนับยานพาหนะ โดยใช้การลบ พื้นหลังด้วยวิธี Gaussian Mixture Model (GMM) จากนั้นจะจำแนกยานพาหนะ โดยการเปรียบเทียบ พื้นที่รูปร่างกับค่าที่สันนิษฐาน โ<mark>ดยการเปรียบเทียบวิธีก</mark>ารจำแนกสองวิธี คือ การจำแนกประเภท ี่ ี่ โดยใช้ Contour Comparison (CC) เช่นเดียวกับ Bag of Features (BoF) และ Support Vector Machine lasıma (SVM) method

ไตรวิทย์ อินทจักร (2555) ได้เสนอระบบตรวจจับและคัดแยกประเภทรถและพัฒนา กระบวนการหลากหลายรูปแบบมีทั้งการลบภาพพื้นหลังที่มีการวิเคราะห์ปริมาณแสง การกรองเงา ี่ ของวัตถุ การตรวจจับขอบของวัตถุ และการคัดแยกขอบของวัตถุเป็ นยานพาหนะประเภทต่าง ๆ โดยพัฒนาโปรแกรมและทดสอบการทำงานบนซอฟต์แวร์ MATLAB

K.V. Arya (2016) ได้เสนอวิธีตรวจตรวจสอบยานพาหนะ โดยการจับการรวมกลุ่มของ พิกเซลบนรูปภาพ ซ่ึงอาจเป็นไปได้ว่านั่นคือยานพาหนะ และส่วนท เหลือจากการเกาะกลุ่ม ้ ของพิกเซลนั้นถือว่าเป็นภาพพื้นหลัง และได้ทำการเปรียบเทียบการทำงานของวิธีมาตรฐานทั่วไป

#### **2.3 ค่าขอบเขตการมองเห็น (Field of View, FOV)**

ค่าขอบเขตการมองเห็นเป็นสมบัติที่แสดงถึงพื้นที่การมองเห็นวัตถุของกล้องถ่ายภาพ ความร้อน (Thermal Image Camera, Infrared Thermography) แสดงค่าตามมุมที่กล้องมองเห็น หากระยะทางการวัดเปลี่ยนจะส่งผลต่อการเปลี่ยนแปลงพื้นที่การรับรังสีอินฟราเรด (Infrared) หรื อบริ เวณการมองเห็นด้วย โดยถ้ากล้องถ่ายภาพความร้อนกับวัตถุมีระยะห่างที่อยู่ใกล้กัน กล้องถ่ายภาพความร้อนจะสามารถรับรายละเอียดของพื้นที่หรือบริเวณการมองเห็นของวัตถุใด้ แคบกว่าระยะระหว่างกล้องกับวัตถุที่ห่างกันมาก เช่นเดียวกับกรณีของเทอร์โมมิเตอร์ชนิด อินฟราเรด (Infrared Thermometer) โดยภายใน FOV มีค่า IFOV (Instantaneous Field of View เป็นหน่วยย่อย ซึ่งแสดงถึงพื้นที่ที่เล็กที่สุด ี่ ี่ ี่

# **2.4 การมองเห็นด้วยเครื่องจักร (Machine Vision)**

ในส่วนนี้จะกล่าวถึงหลักการ<mark>ม</mark>องเห็น<mark>ด้</mark>วยเครื่องจักร การจัดสภาพแวดล้อม วิธีการ คึ่งข้อมูลภาพเข้าสู่คอมพิวเตอร์ การ<mark>ปร</mark>ะมวลผล<mark>ภาพ</mark>เบื้องต้นที่มีการทำงานหลายกระบวนการ ้รวมไปถึงการแยกบริเวณของภาพที่มีลักษณะร่วมกันอ<mark>อกเป็</mark>นส่วน ๆ

เกริกพงษ์ เกียรติพานิชกิจ (2550) การมองเห็นด้วยเครื่องจักร (Machine Vision) เป็ นวิธีการ ที่ท าให้เครื่องจักรหรื ออุปกรณ์ประมวลผลมีความสามารถในการรับรู้ภาพ สามารถตัดสินใจ และสั่งงานกลไกส่วนต่า<mark>ง ๆ จากข้อมูลที่ได้จากภาพนั้น ๆ</mark> ซึ่งม<mark>ีการ</mark>พัฒนามายาวนานเพื่อที่จะทำให้ เครื่องจักรหรืออุปกรณ์ประมวลผลมีความสามารถในการมองเห็นเทียบเท่ามนุษย์แต่ยังไม่ประสบ ความส าเร็จ แม้อุปกรณ์ประมวลผลจะมีความเร็วในการค านวณผลทางคณิตศาสตร์มากกว่า ่ มนุษย์ เนื่องจากความแตกต่า<mark>งกันระหว่างการทำงานของอุ</mark>ปกรณ์ประมวลผลและสมองมนุษย์ โดยการทำงานของอุปกรณ์ประมวลผลจะเป็นการทำงานแบบทีละขั้นตอนซึ่งไม่เหมือนมนุษย์ ที่มีหน่วยย่อยของสมองจำนวนมหาศาลและทำงานไปพร้อม ๆ กัน แม้ว่ายังไม่สามารถพัฒนาให้ เทียบเท่าการมองเห็นของมนุษย์ได้ แต่ก็สามารถนำไปใช้ได้กับงานหลากหลายรูปแบบ เช่น การน าไปใช้ในการมองเห็นของหุ่นยนต์การน าไปตรวจสอบชิ้นงานด้วยภาพอัตโนมัติใน ้ เชิงอุตสาหกรรม การนับจำนวนชิ้นส่วนต่างๆ บนผลิตภัณฑ์ เป็นต้น จากความต้องการในงาน เชิงอุตสาหกรรมที่ ด้องการให้ระบบสามารถทำงานโดยใช้ระยะเวลาสั้นที่สุด จึงจำเป็นต้องนำ ความรู้ที่ผู้ปฏิบัติงานมีอยู่เข้ามาช่วยเพื่อให้ระบบทำงานได้อย่างดีที่สุด ส่วนประกอบโดยทั่วไป ของการมองเห็นด้วยเครื่องจักรมีดังนี้

#### **2.4.1 การจัดสภาพแวดล้อม (Scene Constraint)**

ึการจัดสภาพแวดล้อมเพื่อลดความซับซ้อนในการประมวลผล ลดเวลาในการทำงาน เนื่องจากความสามารถในการมองเห็นของเครื่องจักรมีข้อจ ากัดและไม่เท่าเทียม เราจึงต้องช่วยลด

ความยุ่งยากในการประมวลผล ซึ่งสามารถท าได้หลายวิธี เช่น

- การจัดการกับวัตถุ เราต้องจัดการกับวัตถุให้วางไปในทิศทางเดียวกัน เพื่อง่าย ต่อการตรวจสอบซึ่งถ้าไม่มีการจัดเรียงวัตถุจะท าให้อุปกรณ์ประมวลผลต้องหาทิศทางของวัตถุ ในแต่ละชิ้นเอง

- กา หนดระยะระหว่างเลนส์กล้องถึงวตัถุและทิศทางของกล้อง สิ่งเหล่าน้ี เป็ นการก าหนดขนาดของวัตถุ เช่น ถ้าวางระยะกล้องอยู่ใกล้วัตถุก็จะท าให้เห็นวตัถุใหญ่ข้ึน ในการทำงานค่าระยะห่างควรกำหนดไว้ให้ตายตัว

- การจัดการเรื่องแสงเป็ นองค์ประกอบที่ส าคัญมาก เนื่องจากการมองเห็นด้วย เครื่องจักรเกิดจากแสงที่มาตกกระทบกับตัววัตถุ แล้วสะท้อนผ่านเลนส์เข้ามาที่เซนเซอร์รับภาพ ของกล้อง ซึ่งต้องพิจารณาทั้งเรื่องแหล่งกำ<mark>เนิดแส</mark>ง การกระเจิงของแสง และคุณสมบัติอื่น ๆ

้นอกจากการจัดสภาพแว<mark>ด</mark>ล้อมแล้ว งานบางประเภทจำเป็นต้องใช้ภาพจากกล้อง ี จำนวนหลาย ๆ ตัว เพื่อตรวจสอบในหล<mark>า</mark>ยมุมมอ<mark>ง</mark> หรือเก็บวัตถุชนิดเดียวกันที่ได้จากแหล่งกำเนิด แสงหลายประเภท

### **2.4.2 การดึงข้อมูลภาพ (Image Acquisition)**

การดึงข้อมูลภ<mark>าพเป็นกระบวนการที่เริ่มตั้ง</mark>แต่การถ่ายภาพโดยกล้องจนถึงการดึง ภาพเข้าสู่คอมพิวเตอร์ เพื่อปร<mark>ะ</mark>มวลผลและสั่งงานต่อไป โดยมีรายละเอียดที่สำคัญดังนี้

ประเ<mark>ภท</mark>ขอ<mark>งกล้อง กล้องดิจิตอลในปัจจุบันนั้น</mark>มีเซนเซอร์รับภาพ (Image Sensor) ี เป็นสารกึ่งตัวนำ ใช้ในก<mark>ารรั</mark>บภาพ ในเซนเ<mark>ซอร์จะประกอ</mark>บด้ว<mark>ยได</mark>โอดที่ถูกเรียกว่า "เซลล์รับภาพ" ี่ที่มีความไวต่อแสงเรียง<mark>อยู่เป็น</mark>จำนวนมาก ไดโอดแต่ละตัวทำหน้าที่ในการจดจำความเข้มหรือ ความสว่างของแสงที่ตกกระทบแต่ละตัวไว้และจะถูกแปลงให้อยู่ในรูปข้อมูลดิจิตอลเก็บไว้ ในหน่วยความจำกล้อง ซึ่งไดโอดนี้เรียกว่า "เซลล์รับภาพ" หนึ่งเซลล์รับภาพจะให้ค่าความเข้มแสง ที่ตกกระทบเพียงหนึ่งค่าเท่านั้น เซลล์รับค่าทั่วไปมีค่าอยู่ระหว่าง 0 ถึง 255 ซึ่งทำให้ได้ภาพโทน ี่ ขาวด า (Gray Scale Image) เท่าน้นั กรณีรับภาพสีตอ้งมีการติดต้งัตวักรองแสงสี(Filter) แต่ละสีไว้ หน้าเซลล์รับภาพ ซึ่งสามารถแยกสีได้เพียง 3 สี ได้แก่ สีแดง สีเขียว และสีน้ำเงิน

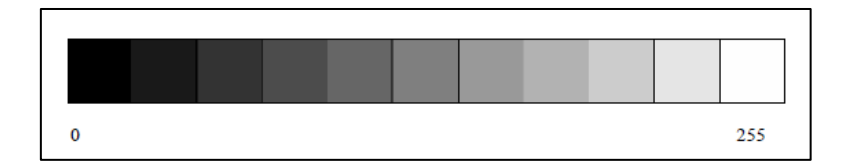

รูปที่ 2.1 ความเข้มแสงเทียบกับค่าที่ได้จากเซลล์รับภาพ

กล้องส าหรับตรวจชิ้นงานแบ่งเป็น 2 ประเภท คือ กล้อง Area Scan ที่เซลล์รับภาพเรียงตัวกัน เป็นพื้นที่ แต่ละเซลล์ทำการแปลงค่าความเข้มแสงพร้อม ๆ กัน แต่จะได้ภาพที่มีความละเอียดน้อย ี และกล้อง Line Scan ที่เซลล์รับภาพเรียงตัวเป็นแถวยาวจำนวนมากถึง 12,000 เซลล์ ทำให้สามารถ จับภาพของทั้งวัตถุได้ ซึ่งกล้องต้องมีการเคลื่อนที่สัมพันธ์กับวัตถุทำให้มีได้ความละเอียดของ ภาพที่สูงมาก

- ภาพที่อุปกรณ์ประมวลผลมองเห็น มีหลักการมองเห็นของกล้องเช่นเดียว กับการมองเห็นของมนุษย์ คือ ภาพเกิดจากแสงตกระทบวัตถุแล้วมีแสงสะท้อนจากวัตถุผ่านเลนส์ เข้ามาตกกระทบเซนเซอร์รับภาพ (Image Sensor) ของกล้อง ซึ่งประกอบด้วยเซลล์รับภาพ (Pixel) ี จำนวนมากที่ทำหน้าที่แปลงความเข้มแสง<mark>ให้</mark>อย่ในรูปของสัญญาณแรงดันไฟฟ้า และถูกแปลง ้เป็นสัญญาณดิจิตอลด้วยตัวแปลงสัญญาณ<mark>อน</mark>าล็อกเป็นดิจิตอลอีกที่ โดยการทำงานจะแตกต่างจาก การมองเห็นของมนุษย์ 2 ประการด้วยกัน คือ

1. จำนวนเซลล์รับภา<mark>พ</mark>ที่ประ<mark>ก</mark>อบกันขึ้นมาเป็นเซนเซอร์รับภาพของกล้องมี ี จำนวนน้อยกว่าของมนุษย์ ทำให้ได้ภ<mark>าพที่</mark>มีความล<mark>ะเอี</mark>ยดน้อยกว่าของมนุษย์

2. ค่าความเข้มแสงที่ได้จากเซลล์รับภาพของเซนเซอร์รับภาพที่อยู่ในกล้อง ึ่จะเป็นค่าไม่ต่อเนื่องเพราะเป็น<mark>การ</mark>ทำงานของอุปกรณ์<mark>ดิจิ</mark>ตอลที่ส่มขนาดของความเข้มแสงที่ตก กระทบ

จากข้อจำกัดดังก<mark>ล่าว ทำให้ข้อมูลภาพ G</mark>ray <mark>Sc</mark>ale ที่อุปกรณ์ประมวลผลมองเห็น เป็ นอาร์เรย์ 2 มิติ โดยที่ค่าแต่ละช่องของอาร์เรย์จะแทนความเข้มแสงหรือความเข้มของแสงที่ตรง กระทบเซลล์รับภาพที่ตำ<mark>แหน่งนั้น ซึ่งค่าความเข้มแสงดังกล่าวจะเ</mark>ป็นค่าที่ไม่ต่อเนื่องและโดยทั่วไป ี่ มีค่าระหว่าง 0 ถึง 255 เท่านั้น <mark>ดังสมการรูปที่ 2.2 ซึ่งเป็นตัวอย่</mark>างภาพที่มีจำนวนแถวหรือความสูง ี ของภาพเท่ากับ m แถว และมีจำนวนหลักหรือความกว้างของภาพเท่ากับ n หลัก

# ี<sup>/ภ</sup>ยาลัยเทคโนโลยี<sup>ส</sup>ั

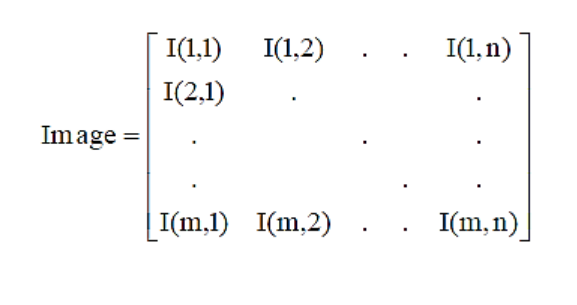

รูปที่ 2.2 สมการของอาร์เรย์ 2 มิติ

เมื่อ I (m, n) คือ ค่าความเข้มแสง ณ แถว m และหลัก n ของเซนเชอร์รับภาพ ซึ่งเป็ นค่าไม่ต่อเนื่อง

วิธีดึงภาพข้อมูลภายในระบบปฏิบัติการวินโดวส์ มีอยู่ด้วยกัน 3วิธีคือ 1. การดึงข้อมูลโดยการใช้เครื่ องมือในการโปรแกรมที่ผู้ผลิตกล้องให้มา เครื่องมือดังกล่าวมีอยู่ 2รูปแบบ คือ dll และ activeX

2. การดึงข้อมูลโดยการใช้เครื่องมือในการโปรแกรมของระบบปฏิบัติการวินโดวส์ เช่น Video for Window (VFW) เป็ นเครื่องมือที่มีมาให้ในระบบปฏิบัติการวินโดวส์อยู่แล้ว มีการใช้ ้งานมายาวนาน ทำให้ข้อบกพร่องปัญหาต่าง ๆ ของโปรแกรมได้ถูกแก้ไขไปเกือบหมด การใช้งาน เครื่องมือในการโปรแกรมของระบบปฏิบัติการวินโดวส์สามารถใช้งานได้อย่างยืดหยุ่นมากที่สุด ี่ซึ่งทำให้สามารถเข้าถึงหน่วยความจำทั้งก่<mark>อนและ</mark>หลังการแสดงภาพ

3. การดึงข้อมูลภาพโ<mark>ดย</mark>การใช้เครื่องมือในการโปรแกรมที่อยู่ในรูป dll หรือ activeX เครื่องมือโปรแกรมลักษณะน้ีถูกออกแบบให้มีความสามารถหลาย ๆ อย่าง เช่น การดึง ข้อมูลภาพ การประมวลผลภาพเบ้ืองต้น โปรแกรมลักษณะน้ีสามารถใช้งานได้ง่ายแต่ขาด ความยืดหยุ่นในการปรับแก้การท างาน

#### **2.4.3 การประมวลผลภาพ (Image Processing)**

การประมวล<mark>ผ</mark>ลภาพมีหลายกระบวนการด้ว<mark>ย</mark>กัน ซึ่งเป็นกระบวนการที่สามารถพบ ได้ในสาขาเรื่อง การประมวลภาพดิจิตอล (Digital Image Processing) เช่น

- ก<mark>ารลดทอนสัญญาณรบกวนที่ปรากฏ</mark>ขึ้นใ<mark>นภา</mark>พ
- การตรวจจับขอบของวัตถุที่อยู่ในภาพ
- การแปลงคุณสมบัติทางกายภาพของภาพ
- การแปลงสี
- การบีบอัดข้อมูลภาพ และอื่น ๆ อีกมากมาย

ซึ่งพบว่า อัลกอรึทึม (Algorithm) ของการประมวลผลภาพบางอย่างก็ไม่เหมาะสม ึ กับการตรวจสอบงานแบบอัตโนมัติ เนื่องจากการทำงานส่วนใหญ่ต้องการการทำงานที่รวดเร็วที่สุด จึงจ าเป็ นต้องหาใช้วิธีที่ง่ายและใช้เวลาน้อยที่สุด ซี่งสามารถท าได้ด้วยการจัดสภาพแวดล้อมใน การจับภาพที่ดี เช่น

- การระบุบริเวณที่ต้องการตรวจสอบ (Region of Interest, ROI) การระบุเฉพาะ บริเวณที่สนใจรวมทั้งรูปแบบของการวัดหรือการตรวจสอบที่ใช้กับบริเวณนั้น ๆ ทำให้โปรแกรม ี่ สามารถตัดการคำนวณของบริเวณที่ไม่เกี่ยวข้องออกไปได้ ทำให้โปรแกรมมีการทำงานที่เร็วขึ้น ี่ - การน าความรู้เรื่องรูปร่างของผลิตภัณฑ์มาใช้ สามารถท าได้หลายวิธีที่นิยม

มากที่สุดคือการตรวจจับเส้นตรงหรือวงกลม

#### **2.4.4 การแยกบริเวณ (Segmentation)**

การแยกบริเวณเป็ นการแยกบริเวณของภาพออกเป็ นส่วน ๆ โดยมุ้งเน้นจะใช้วิธีใด แยกวัตถุที่สนใจออกจากพื้นหลัง เงื่อนไขใดพิจารณาพิกเซลว่าส่วนใคจัดว่าเป็นวัตถุ (Object) ี ส่วนใดจัดว่าเป็นพื้นหลัง (Background) และยังต้องคำนึงถึงการเก็บข้อมูลในรูปแบบใดที่เหมาะสม ส าหรับกระบวนการแยกภาพ ซึ่งกระบวนการแยกอยู่ 2วิธี คือ

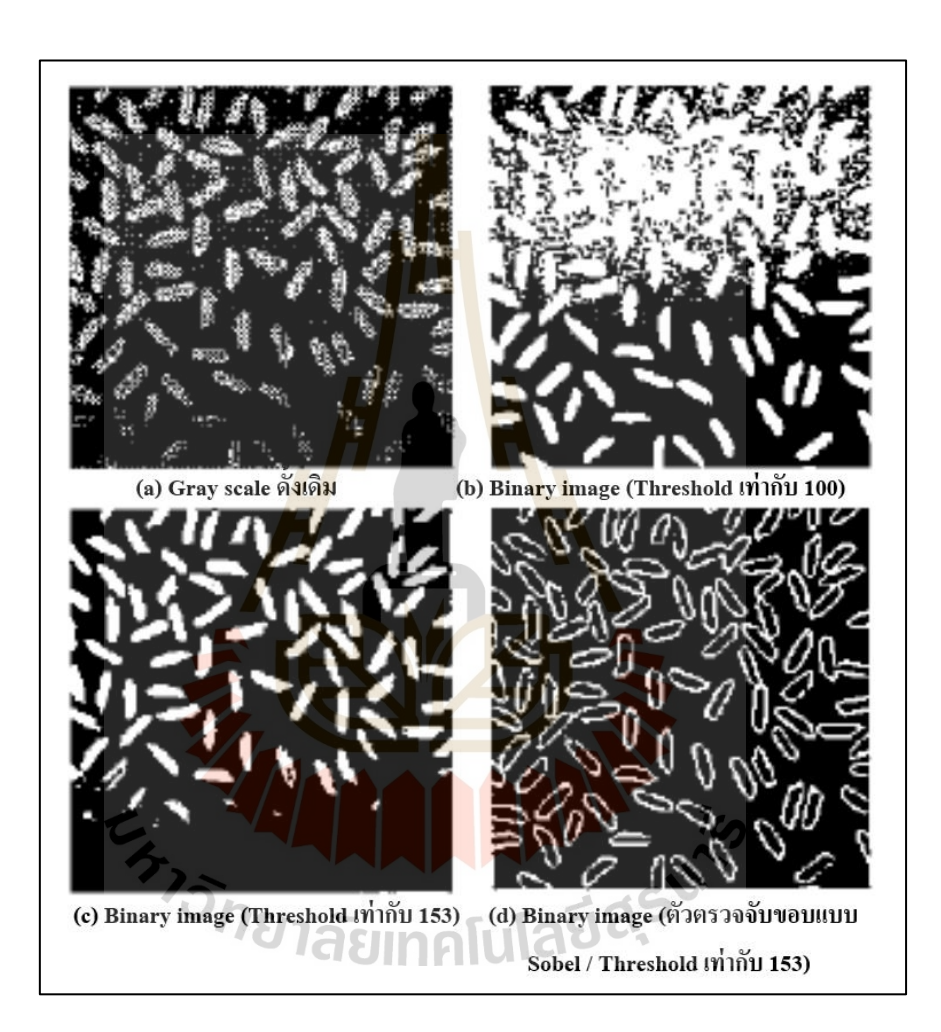

รูปที่ 2.3 ผลของการแยกบริเวณออกเป็นส่วน ๆ

1. การแยกบริเวณ โดยใช้ค่า Threshold คือ ค่าที่เป็นจำนวนเต็มระหว่าง 0 ถึง 255 ้เช่นเดียวกับค่าความเข้มของแสงในภาพ Gray Scale การแยกภาพโดย Threshold นั้นจะแปลงภาพ -Gray Scale ให้เป็นภาพที่มีเพียงสองระดับ โดยให้เงื่อนไขว่าถ้าค่าพิกเซลตำแหน่งใดมีค่าต่ำกว่าหรือ ี่ เท่าค่า Threshold ให้ค่าพิกเซลตำแหน่งนั้นเป็น 0 หรือด้านมืด และถ้าค่าพิกเซลตำแหน่งใดสูงกว่า ค่า Threshold ให้มีค่าเป็ น 255 หรื อด้านสว่าง ซึ่ งการแยกภาพแบบ Threshold ยังแบ่งได้อีก 2 ประเภท ไดแ้ก่

- การใช้ Threshold ค่าเดียวกับภาพ เรียกว่า Global Threshold

- การใช้ Threshold ที่เป็ นค่าของตัวเองโดยการแบ่งภาพออกเป็ นภาพย่อย ๆ ที่มี ขนาดเล็ก ๆ เรียกว่า "Local Threshold" และเนื่องจากการแยกบริเวณโดยการใช้ค่า Threshold น้ัน ผลที่ได้คือ บริเวณพื้นที่มีค่าความเข้มแสงใกล้เคียงกัน (Area Based Segmentation) ี่

2. การแยกบริเวณโดยการใช้ขอบของวัตถุ (Edge based segmentation) การแบ่ง ้วิธีนี้ต้องคำนวณหาขอบของวัตถุก่อน ขอบในความหมายการประมวลภาพคือ พิกเซลที่มี การเปลี่ยนแปลงความเข้มแสงเกินค่าที่กำ<mark>ห</mark>นด สามารถตรวจจับใด้โดยใช้ตัวตรวจจับขอบ (Edge detector)

ผลของการแยกบริเวณออกเป็ นส่วน ๆ ท้งั 2 วิธีน้ัน แสดงดังรูปที่ 2.3 ซึ่งสังเกต เห็นว่า การใช้ค่า Threshold ค่าเดียวกันท้ังภาพ (Global Thresholding) เพื่อแยกเม็ดข้าวออกจาก ิ ฉากหลังนั้น พบว่าไม่ว่าเลือกใช้ค่า Threshold เท่าใดเม็ดข้าวบางเม็ดก็ยังหายไปจาก Binary Image ทั้งนี้เนื่องจากแสงในภาพ Gray Sc<mark>al</mark>e นั้นมีการกร<mark>ะจาย</mark>ไม่สม่ำเสมอทำให้ความสว่างของแต่ละ บริเวณภายในภาพไม่เท่ากันและในทางกลับกัน การแยกขอบของเม็ดข้าวโดยการใช้ตัวตรวจจับ แบบ Sobel น้ันเราจะได้ของของเม็ดครบทุกเม็ดแม้ว่าการใช้ค่า Threshold ค่าเดียวกันท้ังภาพ (Global Thresholding) เพื<mark>่อแบ่งวัตถุในภาพอ</mark>อกเป็นส่วน ๆ นั้นจะให้ผลที่ไม่ดีเท่ากับวิธีการ ี แบ่งวัตถุในภาพด้วยกา<mark>รตร</mark>วจจั<mark>บขอบแต่อย่างไรก็ตามจะ</mark>พบ<mark>ว่าวิธี</mark>นี้จะเหมาะสมกับการนำไปใช้ เพื่อการตรวจสอบผลิตภั<mark>ณฑ์มา</mark>กกว่า เนื่องจากใด้ตัดขั้นต<mark>อนกา</mark>รตรวจจับขอบ ซึ่งเป็นขั้นตอนที่ ื่ ้ต้องเสียเวลาในการคำนวณ<mark>ค่อนข้างมาก และผลที่ได้จากวิธีกา</mark>รใช้ค่า Threshold นั้นสามารถนำไป คำนวณหาคุณสมบัติพื้นฐาน เช่น พื้นที่หรือจุดศูนย์กลางของบริเวณ ใด้อย่างสะดวกมากกว่าด้วย นอกจากนั้น เราสามารถจัดแสงให้มีความสม่ำเสมอมากกว่านี้ เพื่อขจัดปัญหาที่เกิดขึ้นกับการใช้ วิธี Global thresholding ได้อีกด้วย อย่างไรก็ตาม การตรวจขอบก็เป็ นวิธีการที่ต้องเรียนรู้ควบคู่ ไปด้วยเช่นกันเนื่องจากสามารถนำไปใช้ได้ในสภาพแบบเปิดที่มีความแตกต่างระหว่างวัตถุ และฉากหลังไม่สม่ำเสมอ เช่น ระบบการมองเห็นของหุ่นยนต์เตะบอลหรือหุ่นยนต์กู้ภัยได้

ผลที่ได้จากกระบวนการแยกบริเวณของภาพที่ถูกแบ่งออกเป็นส่วน ๆ ซึ่งทำให้ ี เกิดการแยกบริเวณที่เป็นวัตถุออกจากบริเวณที่เป็นฉากหลัง (Background) ด้วยซึ่งผลที่ได้จริง ๆ ทางกายภาพคือ ภาพที่มีความเข้มเพียง 2 ระดับ (Binary Image) ท้งัน้ีข้ึนอยู่กบัลกั ษณะงานแต่ละ ้อย่างว่าส่วนที่จัดเป็นวัตถุนั้นจะเป็นสีขาวหรือสีดำและขั้นตอนต่อไปนั้นเราจะทำการพิจารณาว่า พิกเซลใดบ้างที่มีการเชื่อมต่อ (Connect) กัน เพื่อที่จะจัดให้พิกเซลเหล่านั้นให้อยู่ในบริเวณเดียวกัน ี่ หรือวตัถุเดียวกันกระบวนการย่อยน้ีเรียกว่า "Connected Components Labeling" ซึ่ งผลของการ

ทา งานของกระบวนการย่อยน้ีจะทา ให้รู้ว่าพิกเซลในแต่ละตา แหน่งน้ัน จัดเป็นของวตัถุชิ้นใด ดังแสดงในรูปที่ 2.4 ซ่ึงแสดงหมายเลขของชิ้นวตัถุที่ พิกเซลตา แหน่งน้นั ๆ เป็ นสมาชิกอยู่

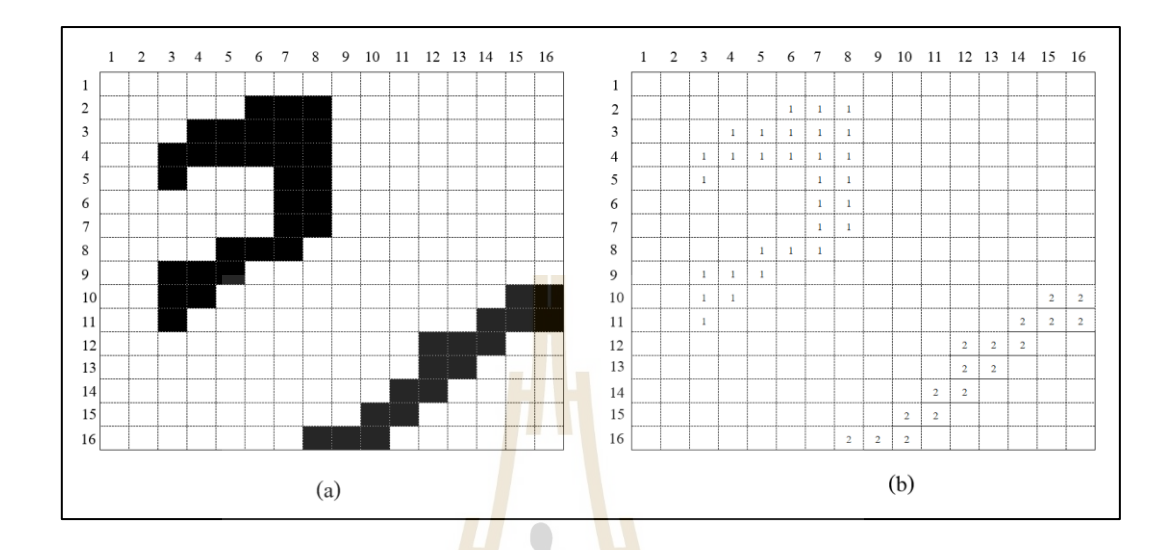

รูปที่ 2.4 ผลการทำงานกระบวนการ Connected Components Labeling

ซึ่งรูปที่ 2.4 (a)แสดงภาพ Binary Image ที่ได้จากวิธี Global Thresholding ซึ่งใน ที่นี้เป็นการพิจารณาวัตถ<mark>ุสี</mark>คำที่<mark>มีพื้นห</mark>ลังเ<mark>ป็นสีขาว และรู</mark>ปที่ 2.4 (b) ผลที่ได้จากการทำงานของ ี่ Connected Components <mark>Labeling ที่ทำให้เราทราบว่า พิก</mark>เซล<mark>ในแ</mark>ต่ละตำแหน่งนั้นเป็นของวัตถุ ์ชิ้นใด ซึ่งในรูปมีวัตถุอยู่ 2 ชิ้น คือวัตถุหมายเลข 1 และ 2

หลังจากที่เรา<mark>ทราบว่าตำแหน่งใดเป็นวัตถุ ต</mark>ำแหน่งใดเป็นพื้นหลังแล้ว เราต้องทำ ี่ การเก็บพิกัดของพิกเซลที่จัดอยู่ในบริเวณเดียวกัน โดยต้องพิจารณาอยู่ 2 เรื่องด้วยกัน คือ

- วิธีการเก็บพิกัดของกลุ่มพิกเซล จัดเป็ นการบีบอัดข้อมูลชนิดหนึ่ง ที่จะต้องใช้ วิธีที่ใช้เนื้อที่หน่วยความจำน้อยที่สุด ซึ่งมีอยู่หลายวิธี เช่น Chain Code, Run-Length Encoding ี่ ี่ - โครงสร้างของข้อมูล (Data Structure) เป็นการเก็บข้อมูลที่ได้จากหัวหน้าก่อน หน้าเข้าด้วยกัน เพื่อความสะดวกในการอ้างถึง

ึ การแยกบริเวณออกเป็นส่วน ๆ นั้นสามารถทำใด้อย่างมีประสิทธิภาพ โดยขึ้นอยู่ ้กับ 2 ปัจจัยหลัก คือ การเลือกแหล่งกำเนิดแสงที่มีความยาวคลื่นแสงใกล้เคียงกับความไว (Sensivity) หรือความสามารถในการตอบสนองต่อแสงที่มีความยาวคลื่นต่าง ๆ ของตัวกล้อง และอีกปัจจัยคือ การจัดฉากหลัง (Background) ให้มีความเข้มแสงแตกต่างกันมาก ๆ กับตัววัตถุ ี่ ที่พิจารณา เพื่อให้สามารถแยกส่วนที่เป็นวัตถุและส่วนที่เป็นฉากหลังออกจากกันโดยวิธี Global Thresholding ได้อย่างชัดเจนนั่นเอง

#### **2.4.5 การค านวณหาคุณสมบัติของวัตถุ(Feature Extraction)**

ึการคำนวณหาคุณสมบัติของวัตถุเป็นการนำภาพที่แบ่งออกเป็นส่วน ๆ ที่มี คุณสมบัติคล้ายคลึงกันและทำการจัดเก็บพิกัดของพิกเซลที่เป็นของบริเวณเดียวกัน โดยเลือกใช้ รูปแบบการเก็บที่เหมาะสมแล้วมาคำนวณหรือวัคคุณสมบัติของแต่ละบริเวณในแต่ละชิ้นที่ ้อยู่ในรูป ซึ่งในทางปฏิบัติการคำนวณหาคุณสมบัติบางประการนั้นสามารถทำไปพร้อม ๆ กับ กระบวนการ Connect Components Labeling ไดเ้ลยเช่น การคา นวณหาพ้ืนท ซ่ึงเป็นการนับจ านวน พิกเซลที่เป็นของวัตถุนั้น ๆ หรือการหาเส้นรอบวงของวัตถุที่เป็นการนับจำนวนพิกเซลของวัตถุ ี่ ที่มีค้านใดค้านหนึ่งติดอยู่กับบริเวณที่เป็นฉ<u>าก</u>หลัง แต่คุณสมบัติบางประการก็จะต้องทำหลังจาก ที่เสร็จสิ้นกระบวนการดังกล่าวไปแล้ว เพื่<mark>อใ</mark>ห้ทราบพื้นที่ทั้งหมดของวัตถุเสียก่อน เช่น การหา ี่ จุดศูนย์กลางของวัตถุ ผลที่ได้จากกระบว<mark>นการนี้</mark> คือ ค่าคุณสมบัติต่าง ๆ ของวัตถุแต่ละชิ้นที่อยู่ ในภาพ ซึ่งถ้ามาจัดเรียงในรูปแบบเวคเตอร์เราจะได้ Feature vector

#### **2.4.6 การจ าแนกวัตถุและการแปลความหมาย (Classification and Interpretation)**

้วัตถุ คือ บริเวณขอ<mark>งภา</mark>พที่มีค่า<mark>ควา</mark>มเข้มแสงใกล้เคียงกัน ซึ่งถูกแบ่งออกเป็น บริเวณ ๆ แยกออกจากพ้ืนหลงัด้วยกระบวนการแยกบริเวณ (Segmentation) ซึ่งคุณสมบัติต่าง ๆ ที่ได้มาจากกระบวนการคำนวณ<mark>หาคุ</mark>ณสมบัติของวัตถุ (Feature Extraction) จะถูกนำมาเขียนให้อยู่ ในรูปเวคเตอร์ซึ่งเรียกว่า "Feature Vector" และเมื่อถึงขั้นตอ<mark>น</mark>นี้ เราจะสามารถแทนวัตถุแต่ละชิ้น ื่ ี ที่อยู่ในภาพด้วยเวคเตอร์<mark>ต่อ</mark> 1 วั<mark>ตถุ ซึ่งการทำงานของระ</mark>บบต่อจากนี้จะทำโดยการพิจารณาค่าที่ ือยู่ใน Feature Vector เท่<mark>านั้น นอกจากนั้นยังมีข้อสังเกตบ</mark>างปร<mark>ะกา</mark>รคือ เมื่อขั้นตอนก่อนหน้าเสร็จ สิ้นลง โปรแกรมจะสาม<mark>ารถแย</mark>กวัตถุหรือบริเวณที่สนใจ<mark>ออกจา</mark>กฉากหลัง และรู้เพียงคุณสมบัติ ์ ต่าง ๆ ของวัตถุแต่ละชิ้นเท่านั้น แต่ไม่สามารถรู้ได้ว่าวัตถุชิ้นนั้น ๆ คือวัตถุอะไร

การจำแนก (Classification) คือ กระบวนการจัดกลุ่มให้วัตถุที่กำลังพิจารณาอยู่ ว่าเป็นวัตถุในกลุ่มใด โดยอาศัยข้อมูลที่ได้จากการวัดหรือการคำนวณค่าคุณสมบัติเปรียบเทียบ กับกุณสมบัติของวัตถุตัวอย่างที่อยู่ในแต่ละกลุ่ม ดังนั้น ก่อนที่ระบบจะสามารถทำการตัดสินใจ ดังกล่าวได้ ระบบจะต้องมีตัวอย่างของวัตถุในแต่ละกลุ่ม ผลของการจำแนกสามารถทำให้ทราบว่า บริเวณที่แยกมานั้นเป็นวัตถุชนิดใด ซึ่งจะทำให้เกิดการตีความหมายของภาพและตัดสินใจสั่งการ ี่ ึการทำงานของอุปกรณ์ต่าง ๆ

### **2.4.7 กลไกการเคลื่อนไหว (Actuation)**

กระบวนการนี้เป็นการสั่งการทำงานของส่วนกลไกต่าง ๆ ของอุปกรณ์ให้เคลื่อนไหว  $\overline{a}$ ทำงานต่าง ๆ ตามที่ได้รับกำสั่ง เช่น การสั่งให้สายพานเลื่อนชิ้นงานชิ้นต่อไปเข้ามาหรือสั่งแขนหุ่นยนต์ ให้หยิบจับสิ่งของ

จากข้อมูลที่กล่าวมาจะเห็นใค้ว่า ข้อมูลที่ได้จากการประมวลภาพเบื้องต้น คือ ภาพที่ได้รับการปรับปรุงคุณภาพแล้ว เมื่อส่งข้อมูลดังกล่าวไปที่กระบวนการแยกบริเวณจะได้ บริเวณของวัตถุที่สนใจ นอกจากนั้น แต่ละบริเวณจะมีการบีบอัคพิกัคของพิกเซล ไว้ในรูปแบบที่ เหมาะสม และส่งต่อไปยังกระบวนการจำแนกและตีความหมาย ก็จะได้ข้อมูลที่สำคัญที่สุดออกมา และตดัสินใจวา่ จะจดัการกบัวตัถุที่ไดน้ ้นัอยา่ งไร

# **2.5 ค่าเริ่มเปลี่ยน (Threshold)**

ค่าเริ่มเปลี่ยนเป็นหลักการที่ใช้ค่าค<mark>งที่</mark>ค่าหนึ่งในการเปรียบเทียบกับค่าของพิกเซล (Pixel) |  $\mathcal{L}^{\mathcal{L}}$ ในแต่ละพื้น ถ้าค่าของพิกเซลในพื้นที่นั้นมีค่<mark>าน้</mark>อยกว่าค่าคงที่ก็จะเปลี่ยนค่าพิกเซลของพื้นที่นั้นเป็น ี่ ี่ 0 แต่ถ้าค่าของพิกเซลในพื้นที่นั้นมีค่ามาก<mark>กว่าก็จ</mark>ะเปลี่ยนค่าพิกเซลของพื้นที่นั้นเป็น 255 โดยภาพ ี่  $\mathcal{L}^{\text{max}}_{\text{max}}$ Input จะต้องเป็นภาพ Gray Scale

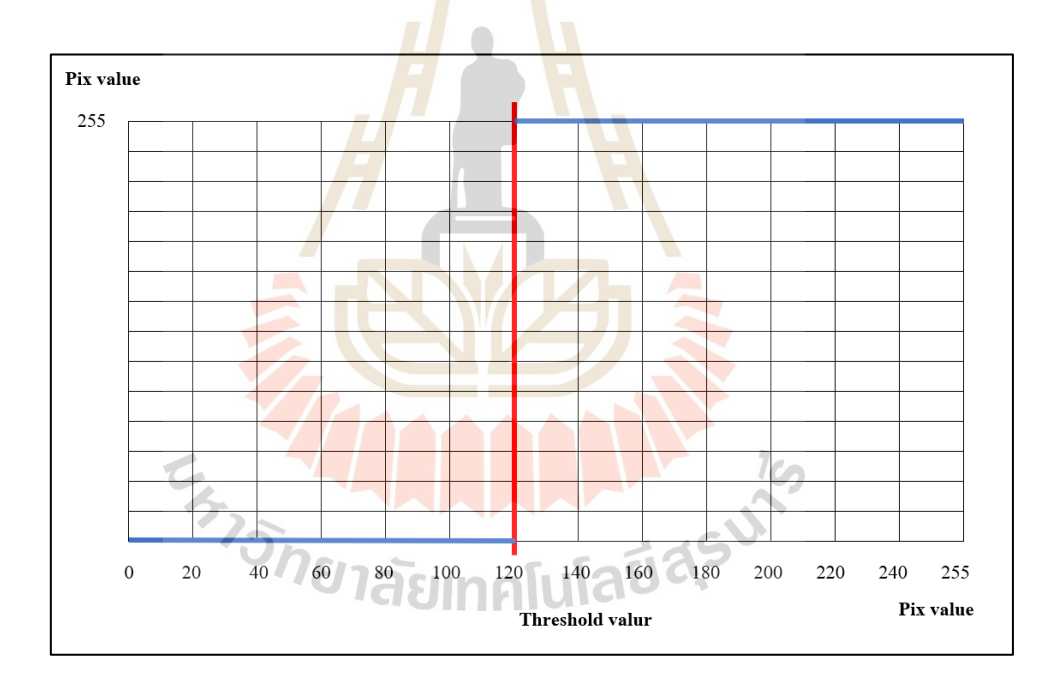

รูปที่ 2.5ค่าของพิกเซล

จากภาพสมมุติว่ากำหนดค่า Threshold เท่ากับ 120 จะสังเกตว่าค่าใหนที่มีค่าน้อยกว่า 120 จะถูกปรับให้เป็น 0 แต่ถ้าค่าไหนมีค่ามากกว่าจะถูกปรับให้เป็น 255 ดังนั้นสมการฟังก์ชันของ Threshold แสดงดังสมการที่ 2.1และสมการที่ 2.2

$$
g(x, y) = 0 \qquad \text{inf}(x, y) \text{ when } y \text{ is a constant.}
$$

$$
g(x, y) = 255 \quad \text{if } f(x, y) \text{ if } \text{then } x \text{ is the same.} \tag{2.2}
$$

 $\vec{u}$ อ  $f(x, y)$  คือ ตำแหน่งพิกเซลของภาพต้นฉบับ  $g(x, y)$  คือ ตำแหน่งพิกเซลของภาพผลลัพธ์

ตัวอย่างการคำนวณด้วยมือเมื่อมีรูปภาพขนาด 10 \* 10 และให้ Threshold value เท่ากับ 120

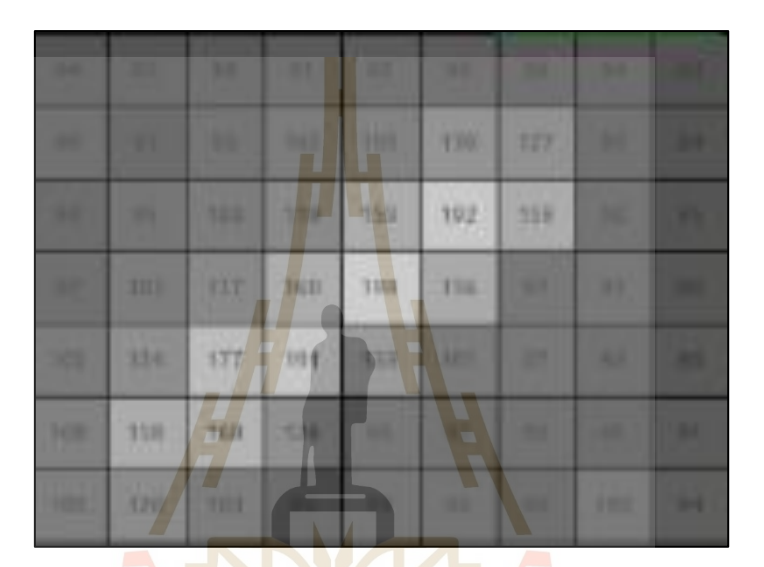

รูปที่ 2.6 ภาพหลังผ่านการท า GrayScale

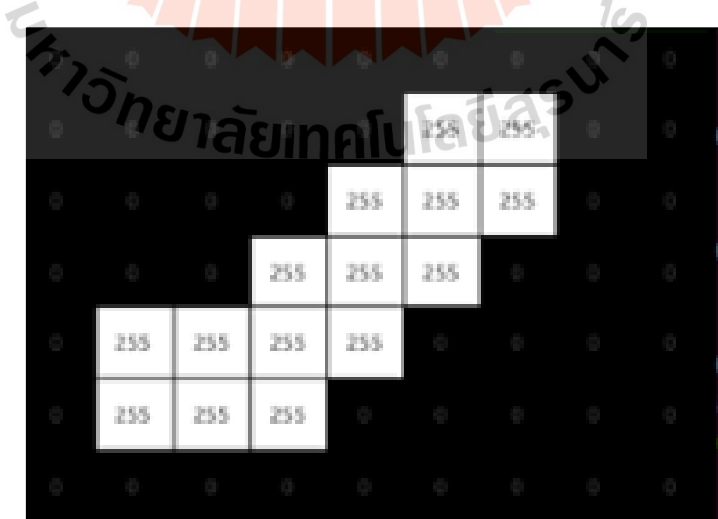

รูปที่ 2.7 ภาพหลังการคำนวน Threshold

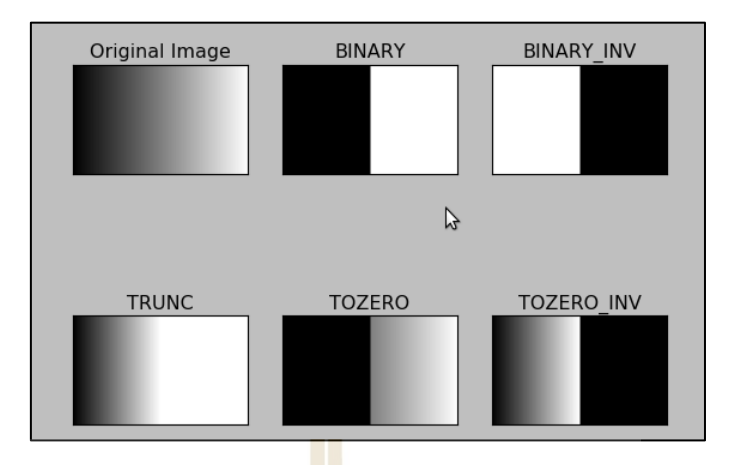

รูปที่ 2.8 ฟังก์ชัน Threshold ของแต่ละแบบ

• ภาพเริ่มต้นการจำลองการทำ<mark>ง</mark>านฟังก<sup>ี</sup>้ชัน Threshold

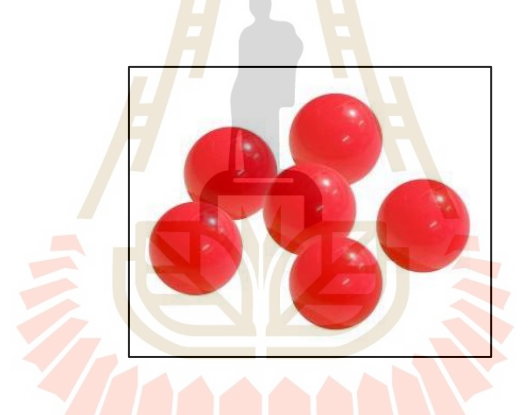

รูปที่ 2.9 ภาพเริ่มตน้การทา งานฟังกช์ นั Threshold

• ภาพการแปลงจากภาพเริ่มตน้ เป็นภาพแบบ Grayscale

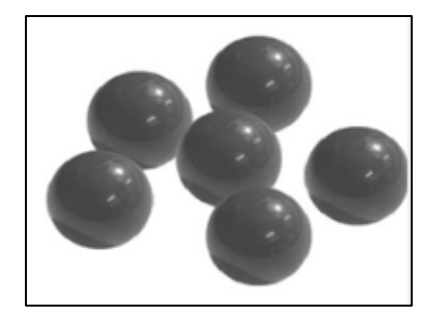

รูปที่ 2.10 ภาพ GrayScale

ใช้ฟังก์ชัน Threshold โดยกำหนดให้

- $\bullet$  dst(x,v) = ค่าพิกเซลใหม่ที่ได้จากการคำนวนฟังก์ชัน
- $\bullet$   $\operatorname{src}(x, y) = \mathsf{a}'$ าเริ่มต้นของพิกเซล
- $\bullet$  thresh = ค่าคงที่ที่กำหนดขึ้น
- $\bullet$  maxVal = ค่าสูงสุดของพิกเซลเท่ากับ 255
- 1. แบบที่ 1 Threshold Binary

ประเภทนี้เป็นประเภทที่พบบ่อยมากที่สุดและการทำงานง่ายที่สุด จากสมการฟังก์ชัน ี่

Threshold Binary

 $dst(x, y)$ 

 $\int \max V \text{ al}$  if  $\text{src}(x, y) > \text{thesh}$ x V al  $\begin{array}{c} \text{if } \text{src}(x, y) \\ \text{otherwise} \end{array}$  $=\}$  $\overline{\mathfrak{l}}$ 

ู รูปที่ 2.11 <mark>รูปหลังจากใช้ Threshold Binar</mark>y ในการคำนวน

2. แบบที่ 2 Threshold Binary, Inverted

ประเภทนี้มีการทำงานตรงข้ามกับแบบที่ 1 โดยทำการกำหนดพิกเซลปลายทางให้เป็น 0 เมื่อพิกเซลต้นทางมีค่ามากกว่าค่า Threshold และกำหนดพิกเซลปลายทางให้เท่ากับค่า maxValue ถ้าพิกเซลต้นทางมีค่าน้อยกว่า Threshold ซึ่ งสมการฟังก์ชัน Threshold Binary, Inverted แสดง ดังสมการที่ 2.4

$$
dst(x, y) = \begin{cases} 0 & \text{if } src(x, y) > \text{thesh} \\ max V \, al & \text{otherwise} \end{cases}
$$
 (2.4)

(2.3)

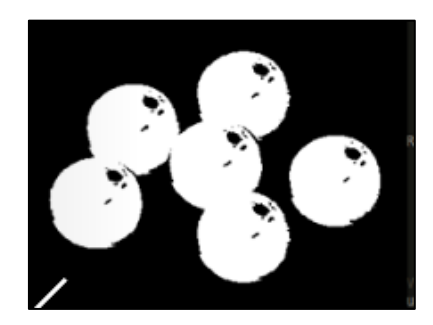

# รูปที่ 2.12 รูปหลังจากใช้ Threshold Binary, Inverted ในการคำนวน

3. แบบที่ 3 Truncate

ประเภทนี้ทำการกำหนดพิ<mark>กเซลป</mark>ลายทางให้เป็นค่า Threshold ถ้าพิกเซลต้นทาง ้มีค่ามากกว่าค่า Threshold ไม่เช่นนั้นจะ<mark>ถู</mark>กกำห<mark>น</mark>ดค่าให้เป็นพิกเซลต้นทาง โดยประเภทนี้จะไม่ สนใจค่า maxValue ซึ่งสมการฟังก์ชัน Truncateแสดงดังสมการที่ 2.5

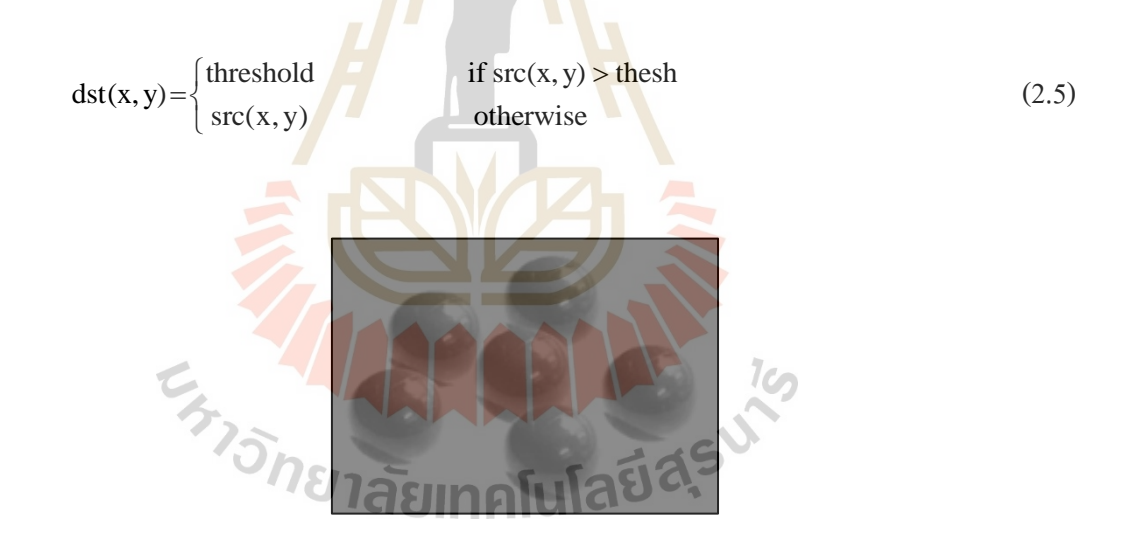

รูปที่ 2.13 รูปหลังจากใช้ Truncate ในการคำนวน

4. แบบที่ 4 Threshold to Zero

ประเภทนี้พิกเซลปลายทางจะถูกกำหนดให้มีค่าเท่ากับพิกเซลต้นทางถ้าพิกเซลต้นทาง มีค่ามากกว่าค่า Threshold ไม่เช่นนั้นจะถูกกำหนดให้เป็นศูนย์ โดยประเภทนี้จะไม่สนใจค่า maxValue ซึ่งสมการฟังก์ชัน Threshold to Zeroแสดงดังสมการที่ 2.6

$$
dst(x, y) = \begin{cases} src(x, y) & \text{if } src(x, y) > \text{thesh} \\ 0 & \text{otherwise} \end{cases}
$$
 (2.6)

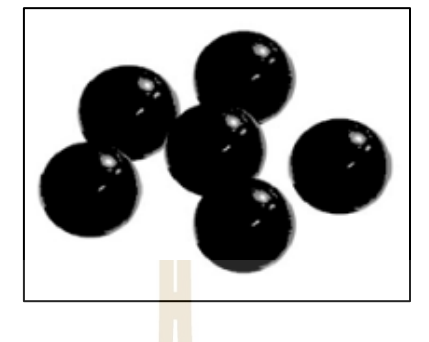

### รูปที่ 2.14 รูปหลังจาก<mark>ใช้ Thr</mark>eshold to Zero ในการคำนวน

5. แบบที่ 5 Threshold to Zero, Inverted

ี ประเภทนี้จะกำหนดให้<mark>พิกเ</mark>ซลปลายท<mark>างใ</mark>ห้มีค่าเป็นศูนย์ถ้าพิกเซลต้นทางมีค่ามากกว่า ี ค่า Threshold ไม่เช่นนั้นจะถูกก<mark>ำหน</mark>ดให้มีค่าเท่ากับพ<mark>ิกเซ</mark>ลต้นทาง โดยประเภทนี้จะไม่สนใจค่า maxValue ซึ่งสมการฟังก์ชัน Threshold to Zeroแสดงดังสมการที่ 2.7

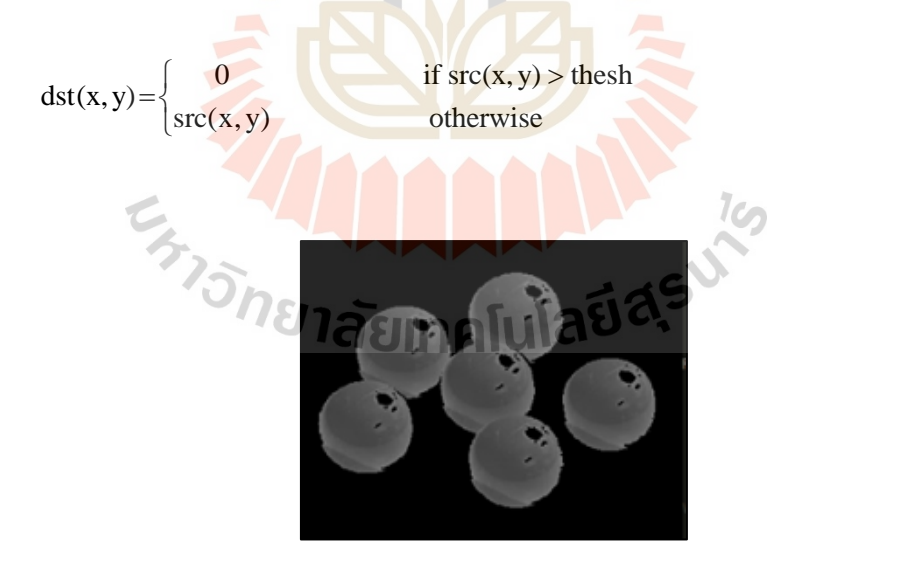

รูปที่ 2.15 รูปหลังจากใช้ Threshold to Zero, Inverted ในการคำนวน

17

(2.7)

## **2.6 การลบพื้นหลัง (Background Subtraction)**

การลบฉากหลังเป็นขั้นตอนก่อนการประมวลผลที่สำคัญในการวิเคราะห์โปรแกรม ตัวอย่างเช่น การนับคนที่ใช้กล้องถ่ายรูปเพื่อนับคนเข้าและออกจากห้อง หรือการจราจรบนท้องถนน ในกรณีดังกล่าวคุณจะต้องนำบุคคลหรือรถยนต์มาเพียงอย่างเดียวเพื่อนับ จำนวน โดยเทคนิค ึ การแยกภาพเบื้องหน้าออกจากภาพพื้นหลัง หากมีภาพพื้นหลังเพียงภาพเคียว เช่นเคียวกับบุคคล ในห้องหรือบนถนนท ี่ไม่มีรถเลย การลบภาพใหม่จากพ้ืนหลังน้ันจะเป็นเร ื่องง่ายมาก แต่มัก จะซับซ้อนขึ้นเมื่อมีเงาของยานพาหนะ ซึ่งการลบนั้นสามารถทำได้หลายวิธี โดย OpenCV คำสั่ง และฟังก์ชันไว้ให้แล้ว ดังนี้

• BackgroundSubtractorMOG

BackgroundSubtractorMOG เป็นวิธี Gaussian Mixture-Based สำหรับการแยกอัลกอริธีม การแบ่งส่วนพื้นหลัง/พื้นหน้า ซึ่งเป็น "ร<mark>ูป</mark>แบบ<mark>ก</mark>ารผสมที่ดีขึ้นโดยการปรับให้เข้ากับการติดตาม ี่ แบบเรียลไทม์โดยการตรวจจับเงา" โดยผู้พัฒนาคือ P.LadewTraKuPong และ R.Bowden ในปี ค.ศ. 2001 นั่นคือ การใช้วิธีการจา ลองแต่ละพิกเซลของพ้ืนหลงัโดยมีส่วนผสมของการกระจ่าย ค่า (Mixture of krasp) (K = 3 ถึง <mark>5) โดยน้ำหนักของส่วน</mark>ผสมแทนเวลาสัดส่วนที่สีเหล่านั้นอยู่ ในที่เกิดเหตุ ซึ่งจำเป็นมากในกา<mark>รสร้</mark>างวัตถุพื้นหลังโดยใช้ cv2.createBackgroundSubtractorMOG ()

• BackgroundSubtractorMOG2

นอกจากน้ีในการผสมตามแบบเกาส์(Gaussian Mixture-Based Background/Foreground) นั้นยังมีงานวิจัยอีกชิ้น<mark>หนึ่งที่เขียนโดย Z.Zivkovic "กา</mark>รปรั<mark>บตัว</mark>ที่ดีขึ้นของรูปแบบ Gaussian" โดยมีส่วนผสมสำหรับกา<mark>รลบฉากหลังในปี ค.ศ. 2004 และมีประ</mark>สิทธิภาพประมาณความหนาแน่น โดยหนึ่งในคุณลักษณะที่สำคัญ<mark>ของขั้นตอนวิธีการนี้ก็คื</mark>อจะเลือกจำนวนที่เหมาะสมของ การกระจายแบบ Gaussian สำหรับแต่ละพิกเซล (ในกรณีที่ผ่านมาเรานำ K ไปที่ Gaussian ตลอด กระบวนการ) ซึ่งดีกว่าที่จะปรับให้เข้ากับแต่ฉากที่แตกต่างกัน

• BackgroundSubtractorGMG

อลักอริทึมน้ีประกอบดว้ยค่า Statistical Background Image โดยจะประเมินค่าพิกเซลต่อ พิกเซลและแบ่งส่วน วิธีนี้คิดค้น โดย Andrew B. Godbehere และ Akihiro Matsukawa, Ken Goldberg และอยู่ในงานวิจัยชื่อ "Visual Tracking of Human Visitors under Variable-Lighting Conditions for a Responsive Audio Art Installation" ในปี ค.ศ. 2012 โดยในวิจัยนั้นประสบความสำเร็จ โดยค่าย ศิลปะเรี ยกว่า "Are We There Yet?" จาก 31 มีนาคม ถึง 31 กรกฎาคม ค.ศ. 2011 ที่พิพิธภัณฑ์ ยิวร่วมสมัยในซานฟรานซิส, แคลิฟอร์เนีย โดยการใช้งานนั้นจะมีไม่กี่ขั้นตอนโดยเฟรมสำหรับ  $\mathcal{L}^{\text{max}}_{\text{max}}$ Background น้ันจะจา ลองพ้ืนหลัง โดยมีส่วนของข้ันตอนวิธีการแบ่งส่วนความน่าจะเป็นของ Foreground โดยท ระบุวตัถุเบ้ืองตน้ หนา้ไปได้ี่

# **บทที่ 3 วิธีด ำเนินงำนวิจัย**

#### **3.1 กล่ำวน ำ**

งานวิจัยนี้เป็นการนำเสนอการออกแบบระบบนับจำนวนและแยกประเภทยานพาหนะ ี ควบคุมผ่านการมองเห็นของเครื่องจักร (Machine Vision) โดยนำภาพเคลื่อนไหวมาวิเคราะห์หา ความแตกต่างระหว่างพื้นหลังและวัตถุ เพื่<mark>อ</mark>นับจำนวนยานพาหนะบนท้องถนน แยกประเภท ี ยานพาหนะ ลำดับขั้นตอนการทำงานแสด<mark>งเป็นแผ</mark>นผังได้ดังนี้

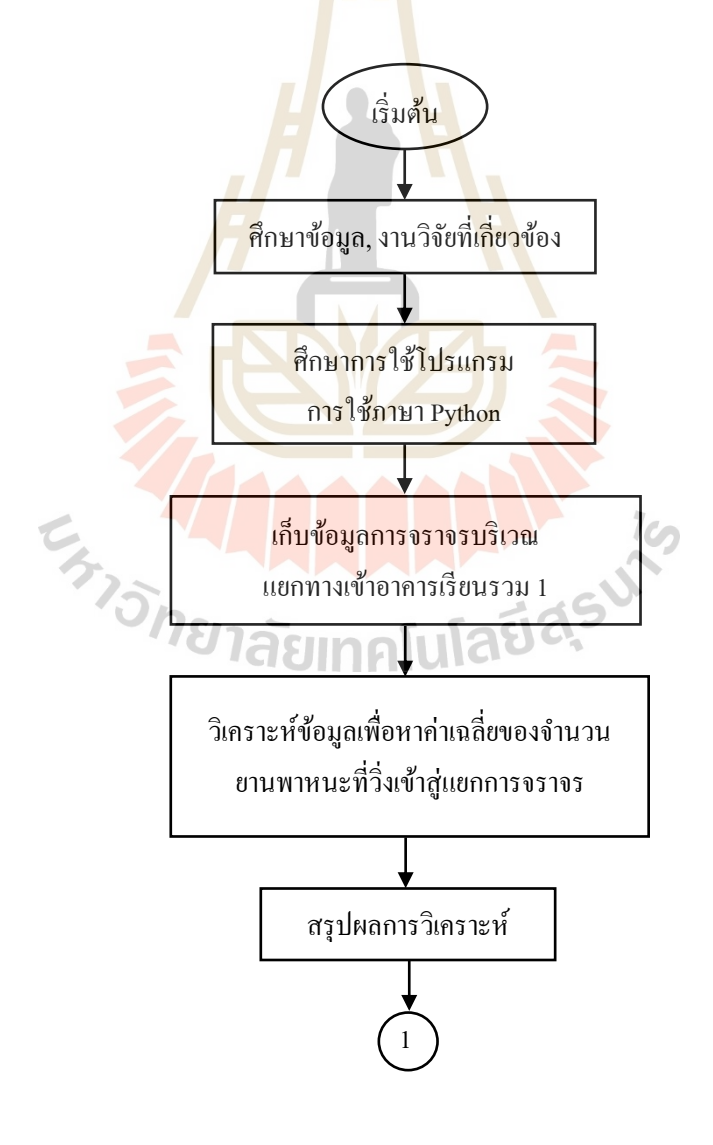

รูปที่ 3.1 แผนผังขั้นตอนการทำการวิจัย

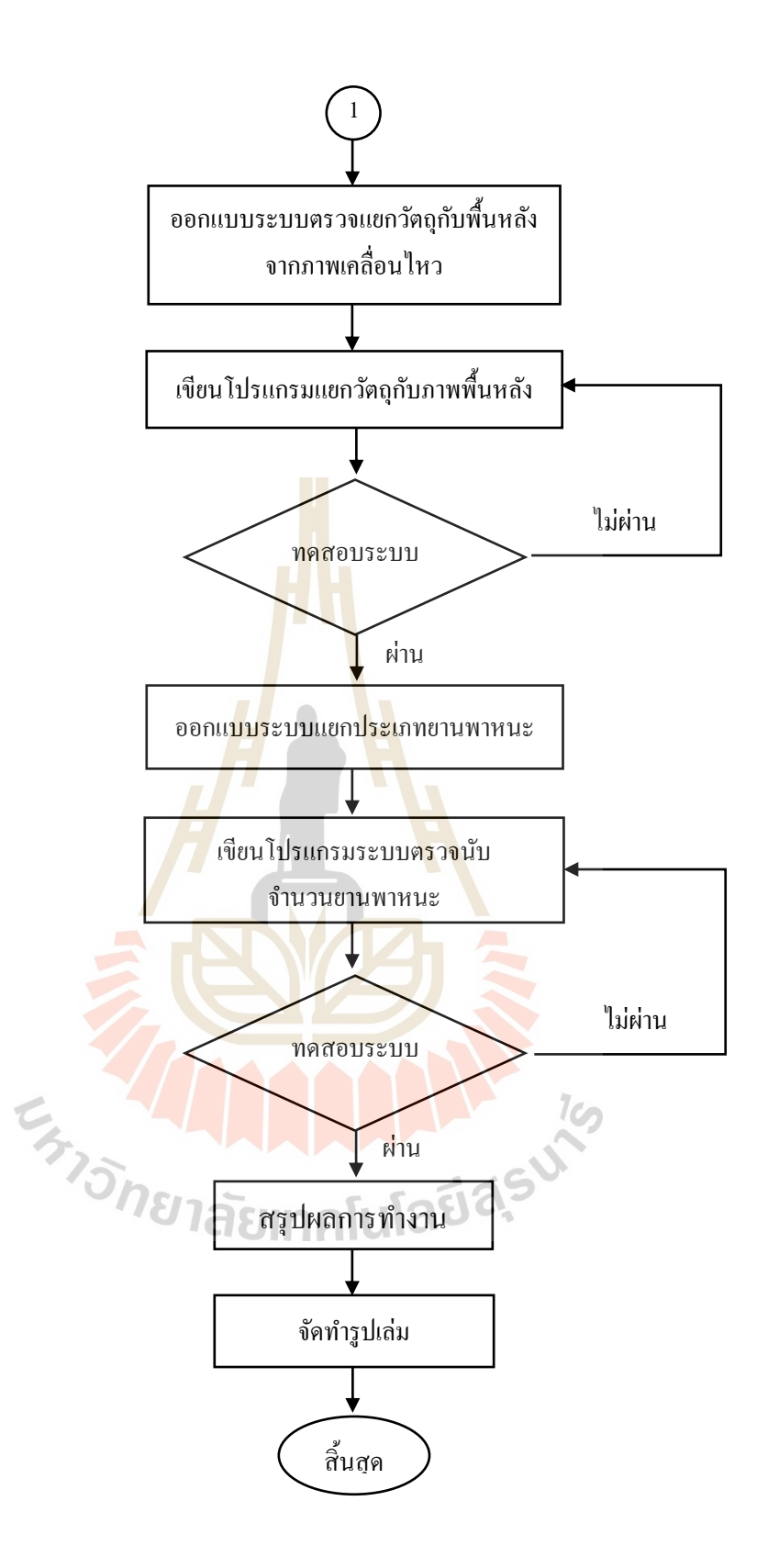

รูปที่ 3.1 แผนผังขั้นตอนการทำการวิจัย (ต่อ)

# **3.2 กำรเกบ็ ข้อมูลบริเวณแยกกำรจรำจรทำงเข้ำอำคำรเรียนรวม 1**

ขั้นตอนนี้จะต้องทำการเก็บภาพหรือวิดีโอที่เราจะนำไปใช้ในการตรวจจับวัตถุ โดยวิดีโอ ี่ ที่นำมาใช้ในงานวิจัยนี้ได้ถูกเกี่บจากกล้อง IP camera ที่ติดตั้งอยู่บริเวณแยกทางเข้าอาคารเรียนรวม 1 ี่ ี่ โดยมีมุมมองของภาพและการมองเห็น ดังรูปที่ 3.2

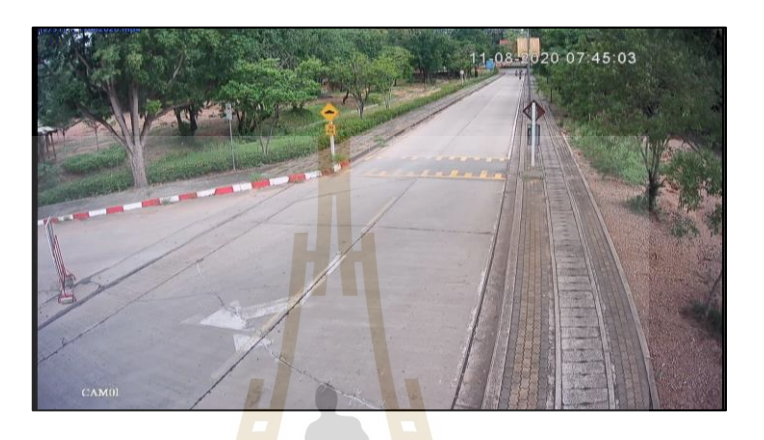

รูปที่ 3.2 บริเวณที่เก็บข้อมูล

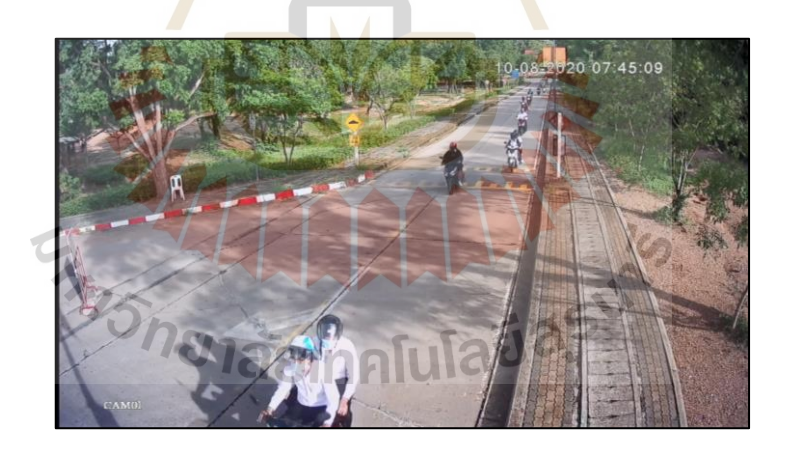

รูปที่ 3.3 บริเวณที่เก็บข้อมูลขณะที่มียานพาหนะเคลื่อนที่ผ่าน

### **3.3 กำรออกแบบระบบแยกวัตถุออกจำกพ ื้นหลงั**

การทำงานของระบบนี้ถูกสร้างขึ้นด้วยโปรแกรมภาษา Python และมีการใช้ไลบรารี่สำเร็จรูป OpenCV ซึ่งหลังจากที่ได้ภาพบริเวณที่ต้องการแล้ว เริ่มต้นโดยการเขียนโค้ดให้โปรแกรมอ่านค่า จากวิดีโอที่มีอยู่ในคอมพิวเตอร์ และเรียกใช้ฟังก์ชันของ VideoCapture ที่ใช้ในการอ่านเฟรมวิดีโอ ี แล้วแปลงค่าสี RGB ของภาพให้เป็นภาพขาวดำ (Gray scale) แสดงดังรูปที่ 3.4

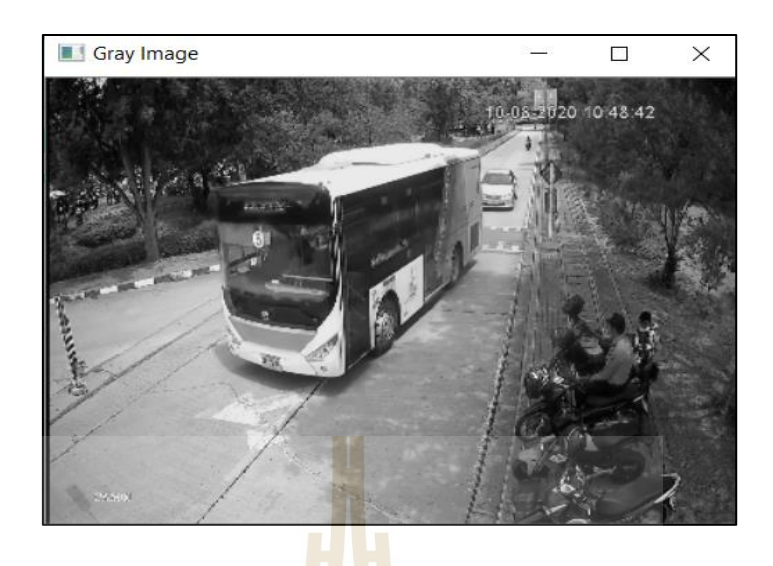

รูปที่3.4 ภาพแบบ Gray Scale

จากน้ันเรียกใช้ฟังก์ชัน BackgroundSubtractorMOG2() เป็ นฟังก์ชันที่มีหลักการแยก Background และ Foreground โด<mark>ยอา</mark>ศัยอัลกอริทึมที่ใ<mark>ช้ห</mark>ลักการของ Gaussian มาช่วยในการแยก และใช้การเปรียบเทียบค่า Threshold เพื่อแยกบริเวณพิกเซลที่เป็นสีขาวและพิกเซลที่เป็นสีดำจะได้ ี ภาพขาวดำที่ถูกลบเงา และล<sup>ู</sup>บสัญญา<mark>ณรบกวนต่าง ๆ (Noi</mark>se) ออกจากภาพ หลังจากเสร็จสิ้น กระบวนการน้ีเราจะไดผ้ลลพัธ์ของการแยกวตัถุออกจากภาพพ้ืนหลงั แสดงดังรูปที่3.5

![](_page_32_Picture_3.jpeg)

รูปที่ 3.5 ภาพการใช้ฟังก์ชัน BackgroundSubtractorMOG2()

เมื่อเสร็จสิ้นกระบวนการนี้จะได้ภาพของยานพาหนะที่สนใจโดยถูกลบแสงและเงา รวมถึง ื่ ิ ลบสัญญาณรบกวนของภาพ (Noise) ให้เหลือเพียงแค่ส่วนที่เป็นพิกเซลสีขาวและพิกเซลสีดำ ทำให้ สามารถแยกยานพาหนะออกจากภาพพ้ืนหลงัได้แสดงดังรูปที่3.6

![](_page_33_Picture_1.jpeg)

รู<mark>ปที่ 3.6 ภาพที่ทำการลบเงาและลบ</mark>สัญญาณรบกวนบนภาพ

### **3.4 ออกแบบระบบแยกประเภทยำนพำหนะ**

หลังจากที่สามารถแ<mark>ยกยานพาหนะออกจากพื้นหลั</mark>งได้แล้วเป็นการแยกประเภทให้กับ ี่ ยานพาหนะที่สนใจ ซึ่งยานพาหนะที่สนใจในโปรแกรมนี้แบ่งออกเป็น 3 ประเภท คือ ี่

- 1. รถขนาดเล็ก 2ล้อ (มอเตอร์ไซค์หรือจักรยาน)
- 2. รถขนาดกลาง 4ล้อ
- 3. รถขนาดใหญ่ (รถบัสหรือรถบรรทุก)

![](_page_34_Picture_0.jpeg)

รูปที่ 3.7 ภาพที่ท าการลบเงาและลบสัญญาณรบกวนบนภาพของรถขนาดเล็ก

![](_page_34_Picture_2.jpeg)

รูปที่ 3.8 ภาพที่ทำการลบเงาและลบสัญญาณรบกวนบนภาพของรถขนาดกลาง

![](_page_35_Picture_0.jpeg)

รูปที่ 3.9 ภาพที่ท าการลบเงาและลบสัญญาณรบกวนบนภาพของรถขนาดใหญ่

โดยจะเริ่มต้นที่การสร้<mark>างเส้</mark>นขึ้นมาในโปรแกรม<mark>เพื่อ</mark>ใช้ในการอ้างอิงยานพาหนะที่เคลื่อนที่ ี่  $\overline{a}$ ผา่ น ซ่ึงในโปรแกรมน้ีจะสร้างข้ึนมา 2 เส้นบนเฟรมของภาพ ดงัน้ี

- 1. เส้นที่ 1 เส้นสีน้ำเงิน เพื่อไว้ตรวจนับรถขน<mark>าด</mark>ใหญ่
- 2. เส้นที่ 2 เส้<mark>นสีแดง เพื่อไว้ตรวจนับรถขนาดเล็</mark>กและรถขนาดกลาง

![](_page_35_Picture_5.jpeg)

รูปที่ 3.10การวาดเส้นบนเฟรมของภาพ

การแยกประเภทของยานพาหนะจะเริ่มต้น โดยการหาขอบเขตให้กับยานพาหนะที่เราสนใจ ในภาพ โดยที่จะสร้างขอบเขตรอบๆยานพาหนะที่เราสนใจ หลังจากนั้นยานพาหนะจะถูกติดตาม ี่ ี่ ้ด้วยการสร้างกรอบสี่เหลี่ยมครอบยานพาหนะและในกรอบสี่เหลี่ยมจะมีการกำหนดจุดเซนทรอย ของยานพาหนะนั้น ๆ ไว้ด้วย โดยกรอบสี่เหลี่ยมนี้ถูกสร้างขึ้นโดยอ้างอิงจากจุดที่มีค่ามากที่สุด ี่ เมื่อเทียบกันในแนวแกน x และในแนวแกน y ร่วมกับค่าความกว้างและสูงของรูปภาพ

![](_page_36_Picture_1.jpeg)

รูปที่ 3.11 ภาพที่ได้จากการขอบเขตของพาหนะ

ี่เมื่อจุดเซนทรอยของ<mark>ยานพาหนะที่กำหนด</mark>ไว้ในกรอบเคลื่อนที่ผ่านเส้นที่สร้างไว้ตัว โปรแกรมจะแสดงค่าความกว้างและความสูงของวัตถุออกมา ซึ่ งขนาดของยานพาหนะแต่ละ ประเภทนั้น ได้มาจากการนำเอาค่าความกว้างและความสูงรวมกัน และเมื่อ ได้ขนาดของยานพาหนะ มาแล้วก็นำค่าที่ได้นั้นไปกำหนดเพื่อแยกประเภทของยานพาหนะ โดยขนาดของรถแต่ละประเภท ื่ มีค่าดงัน้ี

- รถขนาดเล็ก มีขนาดอยู่ระหว่าง 300-700โดยที่ความสูงอยู่ระหว่าง 150-400ความกว้าง อยู่ระหว่าง 100-230และความสูงต้องมากกว่าความกว้าง

- รถขนาดกลาง มีขนาดอยู่ระหว่าง 715-800 โดยที่มีความสูงอยู่ระหว่าง 300-400และ ความกว้างอยู่ระหว่าง 400-450 และมีขนาดอยู่ระหว่าง 800-1300 โดยที่มีความสูงอยู่ระหว่าง 300-450 และความกว้างอยู่ระหว่าง 450-600 รถขนาดกลางจำเป็นต้องมีการกำหนดขนาดอยู่ 2 ช่วง เพราะรถขนาดกลางที่มีในปัจจุบันนั้นมีหลากหลายประเภทซึ่งมีขนาดที่แตกต่างกัน ี่ ี่

- รถขนาดใหญ่ มีขนาดอยู่ระหว่าง 1,800-2,600โดยที่มีความสูงมากกว่า 800ความกว้าง น้อยกว่า 1,300และความสูงต้องน้อยกว่าความกว้าง

![](_page_37_Picture_130.jpeg)

รูปที่ 3.12 ค่าขนาดของวัตถุที่สนใจ

 $1$ cn

# **3.5 กำรออกแบบระบบนับจ ำนวนยำนพำหนะ**

จากท ี่ได้ทา การแยกยานพาหนะออกจากพ้ืนหลงัและแยกประเภทยานพาหนะแลว้น้ัน ต่อมาจะเป็นการนับจำนวนยานพาหนะ ในขณะที่ยานพาหนะถูกติดตามโดยการสร้างกรอบในภาพ แบบสีขาวดำแล้วนั้นบนเฟรมของภาพที่นำมาแสดงการทำงานของโปรแกรมก็ได้ทำการสร้างกรอบ ี่ และกำหนดจุดเซนทรอยของภาพนั้นไว้เช่นกัน หลังจากที่จุดเซนทรอยของภาพได้เคลื่อนที่ผ่านเส้น  $\overline{a}$ ที่กำหนดไว้ ทำให้ทราบขนาดของยานพาหนะแต่ละประเภทแล้ว ตัวโปรแกรมก็จะทำการนับ จำนวนยานพาหนะแต่ละประเภทนั้น ๆ โดยที่ในโปรแกรมนี้จำเป็นที่จะด้องสร้างเส้นขึ้นมา 2 เส้น เพราะเมื่อทำการเปรียบเทียบภาพพื้นหลังออกจากวัตถุที่เราสนใจนั้น เมื่อเวลายานพาหนะเคลื่อนที่ หำให้เกิดภาพที่แตกต่างกันออกไปและทำให้มีการนับจำนวนคลาดเคลื่อนและนับรถผิดประเภท และด้วยความเร็วในการเคลื่อนที่ของรถขนาดเล็กแต่ละคันไม่เท่ากัน จึงท าให้รถขนาดเล็ก ที่ เคลื่อนที่มาด้วยความเร็วที่สูงกว่าคันอื่น ๆ โปรแกรมตรวจจับไม่ทัน และเนื่องด้วยวงของการเลี้ยว

ของรถขนาดใหญ่แต่ละคันไม่เท่ากัน จึงท าให้การเคลื่อนที่ผ่านเส้นของรถขนาดใหญ่แต่ละคัน ไม่เท่ากัน

โดยในโปรแกรมนี้ที่มีการใช้เส้นนับจำนวนเพียงเส้นเดียวจะมีค่าความแม่นยำต่างจาก  $\mathcal{L}^{\text{max}}_{\text{max}}$ โปรแกรมท มีการใชเ้ส้นนบัจา นวนสองเส้นคิดเป็นร้อยละ ดงัน้ี ี่

- รถขนาดเล็ก มีค่าความแม่นยำต่างกันร้อยละ 2.30
- รถขนาดกลาง มีค่าความแม่นยำต่างกันร้อยละ 15.02
- รถขนาดใหญ่ มีค่าความแม่นยำต่างกันร้อยละ 17.94

และในโปรแกรมนี้มีช้อจำกัดในการตรวจจั<mark>บย</mark>านพาหนะเมื่อยานพาหนะเคลื่อนที่เข้ามาพร้อมกัน  $\overline{a}$ ี และเกิดการทับซ้อนกันของภาพจะทำให้<mark>โป</mark>รแกรมแยกยานพาหนะนั้น ๆ ออกจากกันไม่ได้ ้ จึงอาจทำให้เกิดความคลาดเคลื่อนในการนั<mark>บจำนว</mark>นของโปรแกรม

![](_page_38_Figure_6.jpeg)

รูปที่ 3.13การตีกรอบและติดตามยานพาหนะ

เมื่อยานพาหนะเคลื่อนที่ผ่านเส้นแล้วจะได้ค่าแสดงออกที่มอนิเตอร์ โดยมีค่าที่แสดงคือ แสดงว่ายานพาหนะเป็ นประเภทใดและแสดงขนาดของภาพ ความกว้าง และความสูง และจะแสดง ภาพยานพาหนะที่เราสนใจ

| Motorcycle DOWN                                               |                  |
|---------------------------------------------------------------|------------------|
| 1 .> ID: 1 going down at Tue Sep 15 10:30:32 2020 402 285 117 |                  |
| Motorcycle DOWN                                               |                  |
| 2. > ID: 2 going down at Tue Sep 15 10:30:37 2020 379 265 114 |                  |
| Motorcycle DOWN                                               |                  |
| 3 .> ID: 4 going down at Tue Sep 15 10:30:40 2020 389 274 115 |                  |
| Motorcycle DOWN                                               |                  |
| 4. > ID: 5 going down at Tue Sep 15 10:30:43 2020 445 250 195 |                  |
|                                                               |                  |
|                                                               | $In. 292$ Col: 0 |

รูปที่ 3.14ค่าที่ได้จากการนับยานพาหนะ

![](_page_39_Picture_2.jpeg)

# **บทที่ 4 ผลการด าเนินการวิจัยและการอภิปรายผล**

#### **4.1 กล่าวนำ**

บทน้ีจะกล่าวถึงผลการตรวจสอบความถูกต้องของโปรแกรม หลังจากได้ออกแบบ ระบบแยกประเภทและนับจำนวนยานพาน<mark>ะส</mark>มบูรณ์แล้ว โดยผลการทดลองนี้เก็บผลการทดลอง ี เป็นเวลา 5 วัน และแบ่งวิดีโอออกเป็นจำนว<mark>น</mark> 50 วิดีโอ การทดลองนี้ทดลองเปรียบเทียบการนับ ึ จำนวนยานพาหนะของโปรแกรมและการ<mark>นับยาน</mark>พาหนะของมนุษย์

#### **4.2 ผลการตรวจสอบความถูกต้องของโปรแกรม**

ึงานวิจัยนี้ได้ตรวจสอบควา<mark>มถู</mark>กต้องของ<mark>โป</mark>รแกรมด้วยการเปรียบเทียบการนับจำนวน ยานพาหนะแต่ละประเภทของ<mark>มนุ</mark>ษย์เทียบกับโปรแ<mark>กร</mark>มที่สร้างขึ้น โดยใช้วิดีโอทั้งหมด 5 วัน แบ่งวันละ 10วิดีโอรวมท้งัหมด 50วิดีโอ ซ่ึงสามารถแสดงไดด้งัน้ี

| วิดีโอ         | นับโดยมนุษย์ | นับโดยโปรแกรม |
|----------------|--------------|---------------|
| 1              | 995          | 640           |
| $\overline{2}$ | 157          | 149           |
| $\overline{3}$ | 827          | 568           |
| $\overline{4}$ | 16           | 16            |
| 5              | 129          | 137           |
| 6              | 721          | 537           |
| $\overline{7}$ | 36           | 39            |
| $8\,$          | 277          | 281           |
| 9              | 90           | 94            |
| $10\,$         | 258          | 252           |
| รวม            | 3,506        | 2,713         |

ิ ตารางที่ 4.1 เปรียบการทำงานของโปรแกรมในการนับจำนวนรถขนาดเล็ก วันที่ 1

| วิดีโอ         | นับโดยมนุษย์         | นับโดยโปรแกรม |
|----------------|----------------------|---------------|
| $\mathbf{1}$   | 774                  | 644           |
| $\overline{2}$ | 160                  | 150           |
| $\overline{3}$ | 574                  | 489           |
| $\overline{4}$ | 26                   | 27            |
| 5              | 264                  | 246           |
| 6              | 734                  | 505           |
| $\overline{7}$ | 33                   | 33            |
| 8              | 187                  | 179           |
| 9              | 46                   | 46            |
| 10             | 410                  | 358           |
| รวม            | 3,208<br><b>TEST</b> | 2,677         |

ตารางที่ 4.2 เปรียบการทำงานของโปรแกรมในการนับจำนวนรถขนาดเล็ก วันที่ 2

ี ตารางที่ 4.3 เปรียบการทำงาน<mark>ข</mark>องโปรแกรมในการนับจำนวนรถขนาดเล็ก วันที่ 3

| วิดีโอ           | นับโดยมนุษย์ | นับโดยโปรแกรม |
|------------------|--------------|---------------|
| $\mathbf{1}$     | 590          | 498           |
| $\overline{2}$   | 279          | 249           |
| $\overline{3}$   | 328          | 299           |
| $\overline{4}$   | 21           | 21            |
| 5                | 154          | 167           |
| 6                | 494          | 413           |
| $\boldsymbol{7}$ | 41           | 38            |
| $\,$ 8 $\,$      | 87           | 92            |
| 9                | 86           | 84            |
| $10\,$           | 131          | 124           |
| รวม              | 2,211        | 1,985         |

| วิดีโอ         | นับโดยมนุษย์   | นับโดยโปรแกรม  |
|----------------|----------------|----------------|
| $\mathbf{1}$   | 171            | 155            |
| $\overline{2}$ | 52             | 52             |
| 3              | 51             | $50\,$         |
| $\overline{4}$ | $\overline{2}$ | $\overline{2}$ |
| 5              | $42\,$         | 41             |
| 6              | 137            | 130            |
| $\overline{7}$ | $20\,$<br>÷    | 20             |
| 8              | 5              | 5              |
| 9              | 36             | 36             |
| $10\,$         | 17             | 19             |
| รวม            | 533            | 510            |

ตารางที่ 4.4 เปรียบการทำงานของโปรแกรมในการนับจำนวนรถขนาดเล็ก วันที่ 4

ี ตารางที่ 4.5 เปรียบการทำงาน<mark>ข</mark>องโปรแกรมในการนับจำนวนรถขนาดเล็ก วันที่ 5

| วิดีโอ           | นับโดยมนุษย์ | นับโดยโปรแกรม  |
|------------------|--------------|----------------|
| $\mathbf{1}$     | 408          | 371            |
| $\overline{2}$   | 73           | 72             |
| 3                | 373          | 321            |
| $\overline{4}$   | $-1$         | $\overline{2}$ |
| 5                | 40           | 43             |
| 6                | 442          | 405            |
| $\boldsymbol{7}$ | 17           | 18             |
| $\,8\,$          | 202          | 197            |
| 9                | $26\,$       | $27\,$         |
| $10\,$           | 286          | 249            |
| รวม              | 1,868        | 1,705          |

จากข้อมูลที่ได้จากการวิจัยเพื่อตรวจสอบความถูกต้องของโปรแกรม ด้วยการเปรียบเทียบ การนับจำนวนรถขนาดเล็กของมนุษย์เทียบกับโปรแกรมที่สร้างขึ้น โดยใช้วิดีโอทั้งหมด 5 วัน สามารถวิเคราะห์ผลไดด้งัน้ี

- 1) ค่าความแม่นยำเฉลี่ย (Accuracy) ของการทำงานโดยรวมวันที่ 1 คิดเป็นร้อยละ 77.38
- 2) ค่าความแม่นยำเฉลี่ย (Accuracy) ของการทำงานโดยรวมวันที่ 2 คิดเป็นร้อยละ 83.45
- 3) ค่าความแม่นยำเฉลี่ย (Accuracy) ของการทำงานโดยรวมวันที่ 3 คิดเป็นร้อยละ 89.78
- 4) ค่าความแม่นยำเฉลี่ย (Accuracy) ของการทำงานโดยรวมวันที่ 4 คิดเป็นร้อยละ 95.68
- 5) ค่าความแม่นยำเฉลี่ย (Accuracy) ของการทำงานโดยรวมวันที่ 5 คิดเป็นร้อยละ 91.27

<mark>ในข้อม</mark>ูลข้างต้นแสดงค่าการนับจำน<mark>วน</mark>รถขนาดเล็กเปรียบเทียบระหว่างการนับโดยมนุษย์ และการนับโดยโปรแกรมก่าความแม่นยำ<mark>เฉลี่ยทั้</mark>งหมด 5 วัน ของการทำงานของโปรแกรม คิดเป็น ี่ ร้อยละ 87.51 และค่าส่วนเบี่ยงเบนมาตรฐ<mark>านของค่</mark>าความแม่นยำเท่ากับ 7.16

| วิดีโอ                             | นับโดยมนุษ <mark>ย์</mark> | นับโดยโปรแกรม |
|------------------------------------|----------------------------|---------------|
| $\mathbf{1}$                       | 31                         | 29            |
| $\overline{2}$                     | 18                         | 15            |
| $\overline{3}$                     | 23                         | 19            |
| $\overline{4}$                     | 5                          | 5             |
| 5                                  | 14                         | 13            |
| 6                                  | 37                         | 28            |
| $\overline{7}$<br>$D_{\mathbf{b}}$ | $10\,$                     | 9             |
| 8                                  | $\mathbb{I}$ C<br>30       | 28            |
| 9                                  | 12                         | $10\,$        |
| $10\,$                             | 56                         | 42            |
| รวม                                | 236                        | 198           |

ิ ตารางที่ 4.6 เปรียบการทำงานของโปร<mark>แก</mark>รมในการนับจำนวนรถขนาดกลาง วันที่ 1

| วิดีโอ         | นับโดยมนุษย์   | นับโดยโปรแกรม  |
|----------------|----------------|----------------|
| $\mathbf{1}$   | 21             | 19             |
| $\overline{2}$ | $20\,$         | 17             |
| $\overline{3}$ | 39             | 37             |
| $\overline{4}$ | $\overline{2}$ | $\overline{2}$ |
| 5              | 16             | 15             |
| 6              | 52             | 45             |
| $\overline{7}$ | 5              | 6              |
| 8              | 13             | 11             |
| 9              | 10             | 9              |
| $10\,$         | 29             | 33             |
| รวม            | 207            | 194            |

ตารางที่ 4.7 เปรียบการทำงานของโปรแกรมในการนับจำนวนรถขนาดกลาง วันที่ 2

ิตารางที่ 4.8 เปรียบการทำงาน<mark>ข</mark>องโปรแกรมในการนับจำนวนรถขนาดกลาง วันที่ 3

| วิดีโอ         | <mark>นับโดยมนุษย์</mark> | นับโดยโปรแกรม |
|----------------|---------------------------|---------------|
| $\mathbf{1}$   | 32                        | $27\,$        |
| $\sqrt{2}$     | 26                        | $22\,$        |
| $3^{\circ}$    | 20                        | 21            |
| $\overline{4}$ | 7                         | $\,$ 8 $\,$   |
| 5              |                           | 12            |
| 6              | 24                        | 25            |
| 7              | 8                         | 9             |
| 8              | 22                        | 17            |
| 9              | $\,$ $\,$                 | $\,8\,$       |
| 10             | $\,$ $\,$                 | 9             |
| รวม            | 166                       | 158           |

| วิดีโอ         | นับโดยมนุษย์                     | นับโดยโปรแกรม  |
|----------------|----------------------------------|----------------|
| $\mathbf{1}$   | 38                               | 32             |
| $\overline{2}$ | 23                               | 21             |
| $\overline{3}$ | $\overline{3}$                   | 3              |
| $\overline{4}$ | $\mathbf{1}$                     | $\mathbf{1}$   |
| 5              | 11                               | 11             |
| 6              | 36                               | 33             |
| $\overline{7}$ | $\begin{array}{c} 6 \end{array}$ | 6              |
| 8              | $\overline{\mathbf{3}}$          | $\overline{3}$ |
| $\mathfrak{g}$ | 6                                | 6              |
| $10\,$         | 10 <sup>°</sup>                  | $10\,$         |
| รวม            | 137                              | 126            |

ตารางที่ 4.9 เปรียบการทำงานของโปรแกรมในการนับจำนวนรถขนาดกลาง วันที่ 4

ิตารางที่ 4.10 เปรียบการทำงานของโปรแกรมในการนับจำนวนรถขนาดกลาง วันที่ 5

| วิดีโอ           | <mark>นับโดยมนุษย์</mark> | นับโดยโปรแกรม  |
|------------------|---------------------------|----------------|
| $\mathbf{1}$     | 57                        | 55             |
| $\overline{2}$   | 29                        | $26\,$         |
| 3                | 23                        | $18\,$         |
| $\overline{4}$   | 3                         | $\mathfrak{Z}$ |
| 5                | II 6                      | 12             |
| 6                | 66                        | 54             |
| $\overline{7}$   | $\mathfrak{Z}$            | 3              |
| $\,$ 8 $\,$      | 21                        | 17             |
| $\boldsymbol{9}$ | 9                         | $\,$ 8 $\,$    |
| $10\,$           | 23                        | 24             |
| รวม              | 245                       | 220            |

จากข้อมูลที่ได้จากการวิจัยเพื่อตรวจสอบความถูกต้องของโปรแกรม ด้วยการเปรียบเทียบ การนับจำนวนรถขนาดกลางของมนุษย์เทียบกับโปรแกรมที่สร้างขึ้น โดยใช้วิดีโอทั้งหมด 5 วัน สามารถวิเคราะห์ผลไดด้งัน้ี

- 1) ค่าความแม่นยำเฉลี่ย (Accuracy) ของการทำงานโดยรวมวันที่ 1 คิดเป็นร้อยละ 83.90
- 2) ค่าความแม่นยำเฉลี่ย (Accuracy) ของการทำงานโดยรวมวันที่ 2 คิดเป็นร้อยละ 93.72
- 3) ค่าความแม่นยำเฉลี่ย (Accuracy) ของการทำงานโดยรวมวันที่ 3 คิดเป็นร้อยละ 95.18
- 4) ค่าความแม่นยำเฉลี่ย (Accuracy) ของการทำงานโดยรวมวันที่ 4 คิดเป็นร้อยละ 91.97
- 5) ค่าความแม่นยำเฉลี่ย (Accuracy) ของการทำงานโดยรวมวันที่ 5 คิดเป็นร้อยละ 90.45

<mark>ในข้อม</mark>ูลข้างต้นแสดงค่าการนับจำน<mark>วน</mark>รถขนาดกลางเปรียบเทียบระหว่างการนับโดยมนุษย์ และการนับโดยโปรแกรมก่าความแม่นยำ<mark>เฉลี่ยทั้</mark>งหมด 5 วัน ของการทำงานของโปรแกรม คิดเป็น ี่ ้ร้อยละ 90.91 และค่าส่วนเบี่ยงเบนมาตรฐ<mark>านของค่</mark>าความแม่นยำเท่ากับ 4.41

| วิดีโอ                | นับโดยมนุษ <mark>ย์</mark> | นับโดยโปรแกรม  |
|-----------------------|----------------------------|----------------|
| 1                     | 12                         | 10             |
| $\overline{2}$        | 4                          | $\overline{4}$ |
| $\overline{3}$        | 6                          | 5              |
| $\overline{4}$        | 6                          | 6              |
| 5                     | $\overline{3}$             | $\overline{2}$ |
| 6                     | 6                          | 6              |
| $D_{\mathbf{h}}$<br>7 | 3                          | $\overline{3}$ |
| 8                     | $\overline{\phantom{0}}$   | 5              |
| 9                     | 5                          | 5              |
| $10\,$                | $\overline{4}$             | 5              |
| รวม                   | 54                         | 51             |

ี ตารางที่ 4.11 เปรียบการทำงานของโป<mark>รแ</mark>กรมในกา<mark>รนั</mark>บจำนวนรถขนาดใหญ่ วันที่ 1

| วิดีโอ         | นับโดยมนุษย์   | นับโดยโปรแกรม  |
|----------------|----------------|----------------|
| $\mathbf{1}$   | 16             | 14             |
| $\overline{2}$ | 6              | 5              |
| $\overline{3}$ | 6              | 5              |
| $\overline{4}$ | 6              | 6              |
| 5              | $\overline{4}$ | 3              |
| 6              | 5              | $\overline{4}$ |
| 7              | 6              | 6              |
| $8\,$          | 6              | $\overline{4}$ |
| 9              | 5              | 5              |
| $10\,$         | $\overline{4}$ | $\overline{2}$ |
| รวม            | 64             | 54             |

ตารางที่ 4.12 เปรียบการทำงานของโปรแกรมในการนับจำนวนรถขนาดใหญ่ วันที่ 2

ิ ตารางที่ 4.13 เปรียบการทำงานของโปรแกรมในการนับจำนวนรถขนาดใหญ่ วันที่ 3

| วิดีโอ         | <mark>นับโดยมนุษย์</mark>         | นับโดยโปรแกรม  |
|----------------|-----------------------------------|----------------|
| $\mathbf{1}$   | 13                                | $1\,1$         |
| $\overline{2}$ | 5                                 | 5              |
| 3              | $\overline{\mathbf{3}}$           | 3              |
| $\overline{4}$ | $\overline{6}$<br>$\sim$ 0<br>سنة | $\overline{4}$ |
| 5              | $\overline{\mathbf{3}}$           | $\overline{4}$ |
| 6              | 5                                 | 5              |
| $\overline{7}$ | 5                                 | 6              |
| $\,$ 8 $\,$    | 6                                 | 6              |
| 9              | 5                                 | 5              |
| $10\,$         | $\overline{4}$                    | 3              |
| รวม            | 55                                | 52             |

| วิดีโอ         | นับโดยมนุษย์   | นับโดยโปรแกรม  |
|----------------|----------------|----------------|
| 1              | $\overline{2}$ | $\overline{2}$ |
| $\overline{2}$ | $\overline{2}$ | $\overline{3}$ |
| $\overline{3}$ | $\overline{2}$ | $\overline{2}$ |
| $\overline{4}$ | $\overline{2}$ | $\overline{2}$ |
| 5              | 3              | $\overline{2}$ |
| 6              | $\mathfrak{2}$ | $\overline{2}$ |
| $\overline{7}$ | $\overline{2}$ | $\overline{2}$ |
| 8              | $\overline{2}$ | 1              |
| 9              | $\overline{2}$ | $\overline{2}$ |
| $10\,$         | $\overline{2}$ | $\overline{2}$ |
| รวม            | 21             | 20             |

ตารางที่ 4.14 เปรียบการทำงานของโปรแกรมในการนับจำนวนรถขนาดใหญ่ วันที่ 4

ี ตารางที่ 4.15 เปรียบการทำงา<mark>น</mark>ของโปรแกรมในการนับจำนวนรถขนาดใหญ่ วันที่ 5

| วิดีโอ         | <mark>นับโดยมนุษย์</mark> | นับโดยโปรแกรม  |
|----------------|---------------------------|----------------|
| $\mathbf{1}$   | 12                        | 12             |
| $\overline{2}$ | 4                         | $\overline{4}$ |
| 3              | $\overline{2}$            | $\overline{2}$ |
| $\overline{4}$ |                           | $\overline{2}$ |
| 5              | $\mathcal{D}$             | 1              |
| 6              | 3                         | 3              |
| $\overline{7}$ | 3                         | $\overline{4}$ |
| 8              | 3                         | 3              |
| 9              | 3                         | $\overline{4}$ |
| $10\,$         | $\overline{2}$            | 1              |
| รวม            | 36                        | 36             |

จากข้อมูลที่ได้จากการวิจัยเพื่อตรวจสอบความถูกต้องของโปรแกรม ด้วยการเปรียบเทียบ การนับจำนวนรถขนาดใหญ่ของมนุษย์เทียบกับโปรแกรมที่สร้างขึ้น โดยใช้วิดีโอทั้งหมด 5 วัน สามารถวิเคราะห์ผลไดด้งัน้ี

- 1) ค่าความแม่นยำเฉลี่ย (Accuracy) ของการทำงานโดยรวมวันที่ 1 คิดเป็นร้อยละ 94.44
- 2) ค่าความแม่นยำเฉลี่ย (Accuracy) ของการทำงานโดยรวมวันที่ 2 คิดเป็นร้อยละ 84.38
- 3) ค่าความแม่นยำเฉลี่ย (Accuracy) ของการทำงานโดยรวมวันที่ 3 คิดเป็นร้อยละ 94.55
- 4) ค่าความแม่นยำเฉลี่ย (Accuracy) ของการทำงานโดยรวมวันที่ 4 คิดเป็นร้อยละ 95.24
- 5) ค่าความแม่นยำเฉลี่ย (Accuracy) ของการทำงานโดยรวมวันที่ 5 คิดเป็นร้อยละ 100

<mark>ในข้อม</mark>ูลข้างต้นแสดงค่าการนับจำน<mark>วน</mark>รถขนาดใหญ่เปรียบเทียบระหว่างการนับโดยมนุษย์ และการนับโดยโปรแกรมก่าความแม่นยำ<mark>เฉลี่ยทั้</mark>งหมด 5 วัน ของการทำงานของโปรแกรม คิดเป็น ี่ ้ร้อยละ 93.72 และค่าส่วนเบี่ยงเบนมาตรฐ<mark>านของค่</mark>าความแม่นยำเท่ากับ 5.71

ึ จากผลของการทดลองของโปร<mark>แ</mark>กรมที่ใ<mark>ช้</mark>ในการนับจำนวนยานพาหนะและแยกประเภท ียานพาหนะทั้ง 3 ประเภท จำนวน 5<mark>0 วิ</mark>ดีโอนั้น <mark>จะ</mark>เห็นว่าในบางวิดีโอที่มีความหนาแน่นของ ยานพาหนะสูงจะมีค่าความแม่<mark>นย</mark>ำต่ำกว่าวิดีโอที่มี<mark>ความหนาแน่นต่ำ ทั้งนี้เนื่องจากมุมของ</mark> การติดตั้งกล้องที่ทำให้เกิดภาพ<mark>ทับซ้</mark>อนกันซึ่งทำให้ตัว<mark>โปร</mark>แกรมไม่สามารถแยกยานพาหนะนั้น ๆ ี่ ออกจากกันใด้และด้วยปริม<mark>า</mark>ณแสงและเงาที่เกิดขึ้นแตก<mark>ต่</mark>างกันตามแต่ละช่วงเวลาของวิดีโอ ี่ ้ก็เป็นผลทำให้เกิดความคล<mark>าด</mark>เคลื่อนในการทำงานของโปรแกรมนั้น ๆ ด้วย ซึ่งถ้าหาค่าความแม่นยำ ี ของความถูกต้องของวิด<mark>ีโอทั้งหมดนั้นจะเห็นว่าการทำงาน</mark>ของ<mark>โปร</mark>แกรมมีความแม่นยำค่อนข้างสูง ้เมื่อเทียบกับการนับค่าโด<mark>ยมนุษย์</mark>

EN TRANSMERIES

# **บทที่ 5 สรุปผลการวิจัย**

#### **5.1 กล่าวนำ**

ในบทนี้จะกล่างถึงบทสรุปผลการทำงานของโปรแกรมแยกประเภทและนับจำนวน ยานพานะที่เคลื่อนที่ผ่านบริเวณการจราจรอาคารเรียนรวม 1โดยใช้หลักการมองเห็นของเครื่องจักร โดยในที่นี้จะกล่าวถึงผลที่ได้จากการทดสอบ<mark>กา</mark>รทำงานและความถูกต้อง รวมถึงข้อเสนอแนะ ี่

#### **5.2 สรุปผลการวิจัย**

ในการสร้างระบบแยกประเภ<mark>ท</mark>และนั<mark>บ</mark>จำนวนยานพาหนะ โดยการใช้การมองเห็น ี ของเครื่องจักร แสดงให้เห็นว่าระบ<mark>บส</mark>ามารถแ<mark>ยกป</mark>ระเภทและนับจำนวนยานพาหนะนั้นมีค่า ี ความถูกต้องแม่นยำที่สูงเมื่อเทีย<mark>บกับ</mark>การใช้มนุษย์ใน<mark>การ</mark>นับจำนวน แต่เนื่องจากปัญหาทางด้าน ่ มุมของการติดตั้งกล้อง และปัจ<mark>จัยท</mark>างด้านสภาพแวดล้อ<mark>มต่า</mark>ง ๆ รวมไปถึงความเร็วในการเคลื่อนที่ ของยานพาหนะน้ัน เป็นผลให้การแยกยานพาหนะออกจากภาพพ้ืนหลงั อาจเกิดความผิดพลาด ในเรื่องของขนาดเนื่องจ<mark>ากแ</mark>สง<mark>และเงาของภาพที่ผิดเพี้ยน</mark>ไปต<mark>ามแ</mark>ต่ละช่วงเวลา ทำให้การคำนวณ ้ค่าของโปรแกรมนั้นมีข้<mark>อผิดพลาดในการแยกประเภทและ</mark>นับจำ<mark>นว</mark>นของยานพาหนะ

![](_page_50_Picture_5.jpeg)

### **รายการอ้างอิง**

- เกริกพงษ์เกียรติพานิชกิจ.(2017). **Introduction to Machine Vision**, สืบค้นเมื่อ 11 มกราคม 2563. จากเว็บไซต์: http://www.geocities.ws/k\_kirkpong/chapter01.pdf.
- สนนั่ งานวิวฒั น์ถาวร. (2551), **Motion Detection By Background Subtraction**.คณะวิศวกรรมศาสตร์ มหาวิทยาลัยสงขลานครินทร์.
- ี ใครวิทย์ อินทจักร. (2556). ระบบตรวจจั<mark>บแ</mark>ละคัดแยกรถสำหรับกล้องวงจรปิดบนท้องถนน. **วิทยานิพนธ์วิศวกรรมศาสตรมหาบัณฑิต, มหาวิทยาลัยสงขลานครินทร์**.
- Arya, K. V., Tiwari, S., & Behwalc, S. (2016). **Real-time vehicle detection and tracking**.
- Memon, S., Bhatti, S., Ali, L., Talpur, M., & Memon, M. (2018). A Video based Vehicle Detection, Counting and Classification System. **International Journal of Image, Graphics and Signal Processing**, 10, 34-41.

![](_page_51_Picture_6.jpeg)

**ภาคผนวก ก**

# **การเขียนโปรแกรมควบคุมการท างานของระบบ**

![](_page_52_Picture_2.jpeg)

import cv2

import numpy as np

import Vehicle

import time

count  $down = 0$ 

 $DownMTR = 0$ 

 $DownCAR = 0$ 

 $DownBUS = 0$ 

num  $car = 0$ 

 $cap = cv2.VideoCapture('3 15082020.MP4')$ 

for i in range(19):

#print properties video

print (i, cap.get(i))

 $w = cap.get(3)$ 

print ('Width', w)

 $h = \text{cap.get}(4)$ 

print ('Height', h)

frameArea =  $h*$ w

```
areaTH = frameArea/800
```

```
print ('Area Threshold', areaTH)
```

```
line_down = 550 \# position of line blue
```
line\_down2 =  $600 \text{ # position of line red}$ 

```
down\_limit = line\_down + 20
```
print ("Blue line y:", str(line\_down))

 $line\_down\_color = (255,0,0)$ 

print ("Red line y:", str(line\_down2))

line\_down\_color2 =  $(0,0,255)$ 

#set h,w line blue

 $pt1 = [0, line_down]$ 

pt2 = [w, line\_down]

- pts  $L1 = np.array([pt1,pt2], np.int32)$
- pts  $L1 = pts L1.reshape((-1,1,2))$

#set h,w line red

pt $3 = [0, line down2]$ 

pt4 = [w, line\_down2]

- pts  $L2 = np.array([pt3,pt4], np.int32)$
- pts  $L2 = \text{pts } L2 \cdot \text{reshape}((-1,1,2))$

#line limit white

pt5 =  $[0,$  down  $limit]$ 

pt $6 = [w, down limit]$ 

- pts\_L3 =  $np.array([pt5,pt6], np.int32)$
- pts\_L3 = pts\_L3.reshape $((-1,1,2))$

#Create the background subtractor

- fgbg = cv2.createBackgroundSubtractorMOG2()
- $kernelOp = np.ones((3,3), np.\text{uint8})$ </u>
- $kernelOp2 = np.ones((5,5), npuint8)$
- $k$ ernelCl = np.ones $((11,11),$  np.uint8)

#Variables

```
font = cv2.FONT_HERSHEY_SIMPLEX<br>
vehicles = []<br>
max_p_avg = 5<br>
pid = 1<br>
while
```
vehicles  $=$   $\lceil$ 

```
max p avg = 5
```

```
pid = 1
```
while(cap.isOpened()):

ret, frame  $=$  cap.read $()$ 

for i in vehicles:

i.avg\_one()

gray = cv2.cvtColor(frame, cv2.COLOR\_BGR2GRAY)

cv2.imshow('Gray Image',cv2.resize(gray, (400, 300)))

 $fcmask = fgbg.appendy(gray)$ 

 $fcmask2 = fgbg.apply(gray)$ 

try:

ret, imBin = cv2.threshold(fgmask, 200, 255, cv2.THRESH\_BINARY) ret, imBin2 = cv2.threshold(fgmask2, 200, 255, cv2.THRESH\_BINARY)  $mask = cv2.morphologyEx(imBin, cv2.MORPHOPEN, kernelOp)$  $mask2 = cv2.morphologyEx(imBin2, cv2.MORPHOPEN, kernelOp)$ mask = cv2.morphologyEx(mask, cv2.MORPH\_CLOSE, kernelCl) mask2 = cv2.morphologyEx(mask2, cv2.MORPH\_CLOSE, kernelCl) cv2.imshow('Background Subtraction', cv2.resize(fgmask, (400, 300))) cv2.imshow('Masked Image', cv2.resize(mask, (400, 300))) cv2.imshow('Masked Image2', cv2.resize(mask2, (400, 300))) except:

> print ('Number of Motorcycle Down:', DownMTR) print ('Number of Car Down:', DownCAR) print ('Number of Bus Down:', DownBUS) print ('TOTAL DOWN:', count\_down) break

contours, hierarchy = cv2.findContours(mask, cv2.RETR\_EXTERNAL,

cv2.CHAIN\_APPROX\_NONE)

for cnt in contours:

#create lines to track moving objects<br>wContours(gray, cnt, -1, (0,255,0), 3, 8)<br>v2.contourArea(cnt)<br>ea > areaTH: cv2.drawContours(gray, cnt, -1, (0,255,0), 3, 8)

 $area = cv2.contourArea(cnt)$ 

if area > areaTH:

```
M = cv2, moments(cnt)
```

```
cx = int(M[{}'m10']/M[{}'m00'])
```
 $cy = int(M['m01']/M['m00'])$ 

 $x,y,w,h = cv2.boundingRect(cnt)$ 

def pause():

programPause = raw\_input("Press the  $\leq$ ENTER $>$  key to continue...")

 $new = True$ 

for i in vehicles:

```
if abs(x-i.getX()) \leq w and abs(y-i.getY()) \leq h:
            new = Falsei.updateCoords(cx,cy) 
        if i.going DOWN(line down2,line down2) == True:
            obj = gray[y:y+h, x:x+w]rectangle = cv2.rectangle(frame, (x, y), (x + w, y + h), (0, 255, 0), 2)
            height = y + hwidth = x + wSize DOWN = h + wif 715 < Size DOWN < 800: # car
        if 300 \le h \le 400 and 400 \le w \le 450:
                 DownCAR += 1count down = 1print("Car DOWN")
                num\_car += 1print(num_car," .> ID:", i.getId(), ' going down at', time.strftime("%c"), Size_DOWN, h, w)
         elif 800 < Size DOWN < 1300: #car
        if 300 \leq h \leq 450 and 450 \leq w \leq 600:<br>DownCAR += 1<br>count_down += 1<br>ar DOWN")
```
 $DownCAR += 1$ 

count  $down$  += 1

print("Car DOWN")

 $num\_car += 1$ 

print(num\_car," .> ID:", i.getId(), ' going down at', time.strftime("%c"), Size\_DOWN, h, w)

elif  $300 <$  Size DOWN  $< 700$ : #motorcycle

if  $150 < h < 390$  and  $100 < w < 230$ :

if  $h > w$ :

 $DownMTR += 1$ 

```
count down += 1
```
print("Motorcycle DOWN")

num  $car += 1$ 

cv2.imshow('Object Detection', obj)

elif i.going  $DOWN$ (line down,line down) == True:

 $obj = gray[y:y+h, x:x+w]$ 

rectangle = cv2.rectangle(frame,  $(x, y)$ ,  $(x + w, y + h)$ ,  $(0, 255, 0)$ , 2)

```
height = y + h
```
width  $= x + w$ 

```
Size DOWN = h + w
```

```
if 1800 \leq Size DOWN \leq 2600: #bus
```

```
if h > 800 and w < 1310:
```
if  $h \leq w$ :

```
DownBUS += 1
```

```
count down = 1
```

```
print("Bus DOWN")
```
num\_car  $+= 1$ 

print(num\_car," > ID:", i.getId(), 'going down at', time.strftime("%c"), Size\_DOWN, h, w)

```
cv2.imshow('Object Detection', obj)
```
break

```
if i.getState() == '1:
```

```
if i.getDir() = 'down' and i.getY() > down_limit:
        i.setDone()
```
if i.timedOut():

```
index = vehicles.index(i)
```

```
vehicles.pop(index)
```
del i

if new == True:

p = Vehicle.MyVehicle(pid,cx,cy, max\_p\_avg)

```
vehicles.append(p)
```
 $pid += 1$ 

cv2.circle(gray, (cx,cy),5, (0,0,255), -1)

```
img = cv2.rectangle(gray, (x,y),(x+w,y+h),(0,255,0),2)
```
cv2.drawContours(gray, cnt, -1, (0,255,0), 3)

cv2.imshow('Image', cv2.resize(img, (400, 300)))

```
cv2.circle(frame, (cx,cy),5, (0,0,255), -1)
```

```
img = cv2.rectangle(frame, (x,y),(x+w,y+h),(0,255,0),2)
```
for i in vehicles:

 $"''"$ 

```
if len(i.getTracks()) \geq 2:
```
pts = np.array(i.getTracks $(0, np.int32)$ 

```
pts = pts.reshape((-1,1,2))
```

```
frame = cv2.polylines(frame, [pts], False, i.getRGB())
```

```
if i.getId() == 9:
```

```
print str(i.getX()), ',', str(i.getY())
```
"""

```
cv2.putText(gray, str(i.getId()), (i.getX(),i.getY()),font,0.3,i.getRGB(),1,cv2.LINE_AA)
```
 $str_down = TOTAL DOWN$  : ' + str(count\_down)

MTR  $down = ' - Motorcycle : ' + str(DownMTR)$ 

CAR down = ' - Car  $: ' + str(DownCAR)$ 

```
BUS down = ' - Bus : ' + str(DownBUS)
```
#lines

frame = cv2.polylines(frame, [pts\_L1], False, line\_down\_color, thickness=2) frame = cv2.polylines(frame, [pts\_L2], False, line\_down\_color2, thickness=2) frame = cv2.polylines(frame, [pts\_L3], False,  $(255,255,255)$ , thickness=1) cv2.putText(frame, str\_down, (10,900), font,2, (255,255,255),5, cv2.LINE\_AA) cv2.putText(frame, MTR\_down, (10, 950), font, 2, (255, 255, 255), 5, cv2.LINE\_AA) cv2.putText(frame, CAR\_down, (10, 1000), font, 2, (255, 255, 255), 5, cv2.LINE\_AA) cv2.putText(frame, BUS\_down, (10, 1050), font, 2, (255, 255, 255), 5, cv2.LINE\_AA) cv2.imshow('Frame', cv2.resize(frame, (800, 600)))  $k = cv2$ .waitKey(10) & 0xff

$$
if k == 27:
$$

break

cap.release()

cv2.destroyAllWindows()

![](_page_59_Picture_4.jpeg)

# **ประวตัิผู้เขียน**

นางสาวฐานิดา ศรีชัยเพชร เกิดเมื่อวันที่ 7 พฤษภาคม พ.ศ. 2538 ที่จังหวัดนครราชสีมา เริ่มการศึกษาในระดับอนุบาลศึกษาถึงประถมศึกษาปีที่ 1 ที่โรงเรียนมารีย์ธงชัย จังหวัดนครราชสีมา ได้เข้าศึกษาในระดับประถมศึกษาปีที่ 2 ตลอดจนสำเร็จการศึกษาการศึกษาในระดับมัธยมศึกษา สายวิทย์คณิตที่โรงเรียนมารีย์วิทยา จังหวัดนครราชสีมา ได้ส าเร็จการศึกษาวิศวกรรมศาสตรบัณฑิต (วิศวกรรมคอมพิวเตอร์) สำนักวิชาวิศวก<mark>รร</mark>มศาสตร์ มหาวิทยาลัยเทคโนโลยีสุรนารี จังหวัด ินครราชสีมา เมื่อ พ.ศ. 2560 และในปีเดีย<mark>วกัน</mark>ได้ศึกษาต่อระดับวิศวกรรมศาสตรมหาบัณฑิต ี สาขาวิชาวิศวกรรมเมคคาทรอนิกส์ ขณะศึ<mark>กษาได้เ</mark>ป็นผู้สอนปฏิบัติการของสาขาวิศวกรรมเครื่องกล ี จำนวน 2 รายวิชา ได้แก่ (1) ระบบอัตโนมัติอุต<mark>ส</mark>าหกรรม และ (2) ปฏิบัติการระบบควบคุมและ อัตโนมัติ เป็นเวลา 2 ปี

![](_page_60_Picture_2.jpeg)